**Institut für Prozess- und Verfahrenstechnik Fachgebiet für Dynamik und Betrieb technischer Anlagen Technische Universitat Berlin ¨**

# **Modellierung einer Batchanlage mittels Bondgraphen in Dymola**

Franz Dalitz 220367

Studienarbeit Energie- und Verfahrenstechnik Prof. Dr.-Ing. habil. Prof. h.c. Günter Wozny

Betreuer: Prof. Dr. François Cellier

Institut für Computational Science Eidgenössische Technische Hochschule Zürich Zürich, Schweiz

Zürich, 2008

## **Danksagung**

Zu Beginn möchte ich mich zunächst bei Herrn Prof. François Cellier für die Möglichkeit bedanken, meine Studienarbeit bei Ihm am Institut für Computational Science der Eidgenössischen Technischen Hochschule Zürich zu schreiben. Auch seiner hervorragenden Betreuung vor Ort ist es zu verdanken, dass die Arbeit letztendlich das geworden ist, was sie ist. Darüber hinaus möchte ich mich auch bei Herrn Prof. Günter Wozny bedanken, dass er sich bereit erklärt hat die Betreuung dieser Arbeit an seinem Institut der Technischen Universität Berlin zu übernehmen.

Ich möchte mich auch bei Prof. Engell vom Fachbereich des Bio- und Chemieingenieurwesens der Technischen Universität Dortmund bedanken, dass mir die Möglichkeit geboten wurde mir die zu modellierende Anlage und ihre Funktionsweise anzuschauen und bei seinem Assistenten Dipl.-Ing. Tobias Neymann für seine umfangreiche Betreuung vor Ort.

Desweiteren möchte ich mich sehr bei Herrn Dr. Jürgen Greifeneder bedanken, dass er die Zeit und die Geduld gefunden hat, meine unzähligen Fragen zu beantworten. Ohne seine fachliche Unterstützung wäre diese Arbeit in dieser Zeit nicht möglich gewesen.

Zuletzt möchte ich mich noch bei der Prof. Erich Müller Stiftung für die finanzielle Unterstützung herzlich bedanken.

## **Inhaltsverzeichnis**

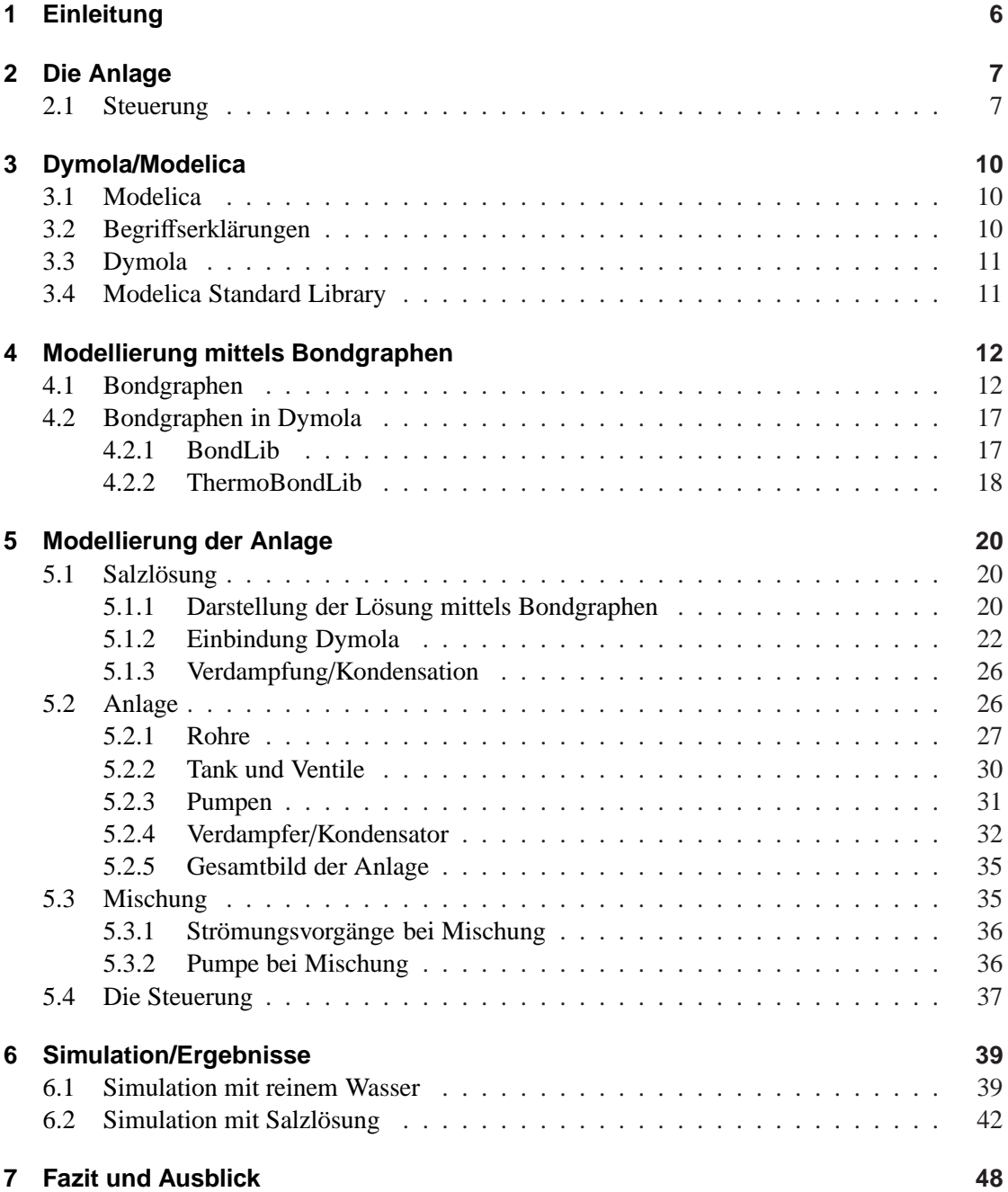

## **Symbolverzeichnis**

## **Bondgraphen Symbole und Elemente**

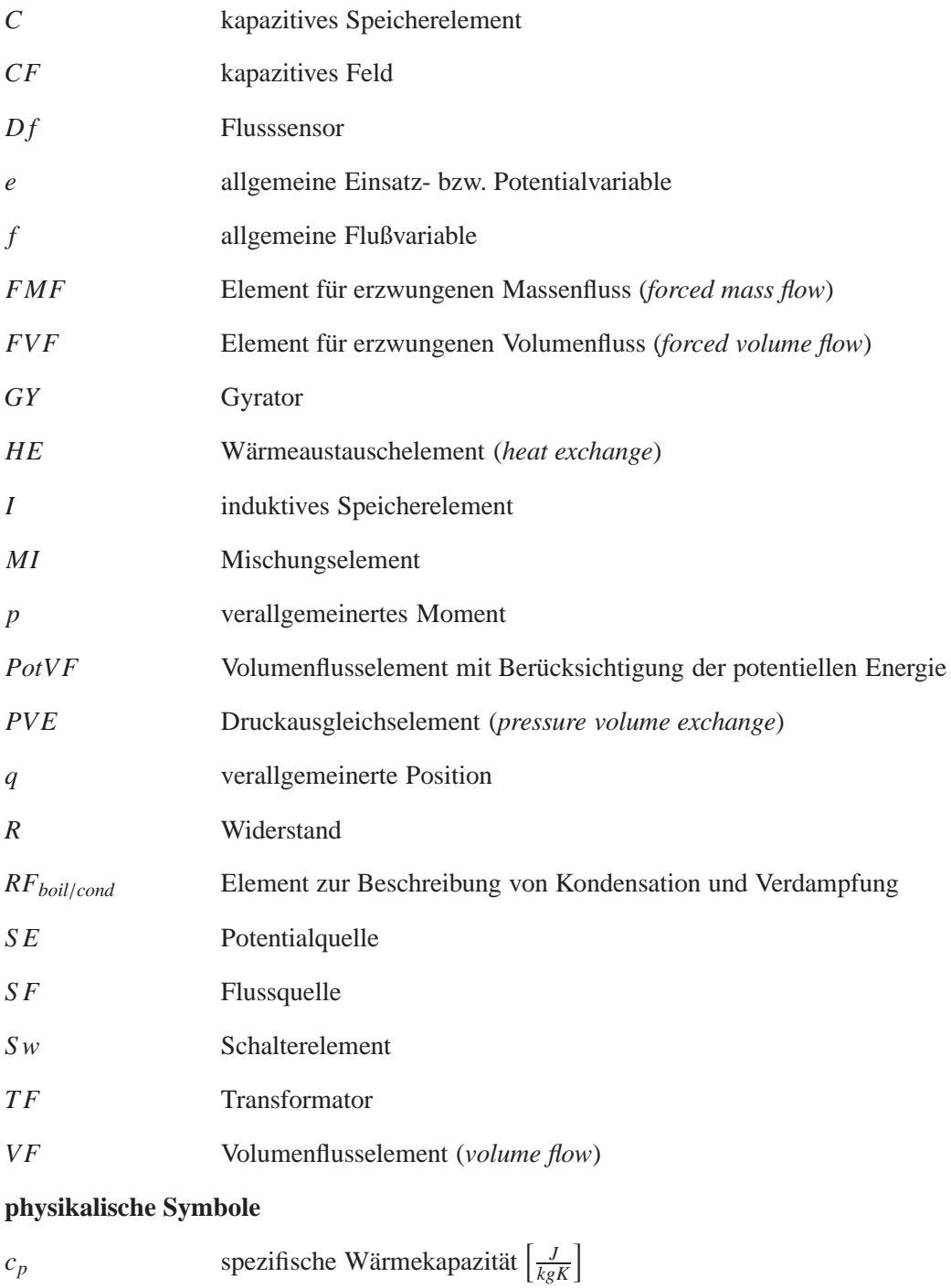

 $c_w$  inverse spezifische Wärmekapazität  $\left[\frac{kgK}{J}\right]$  $\left[\frac{gK}{J}\right]$ 

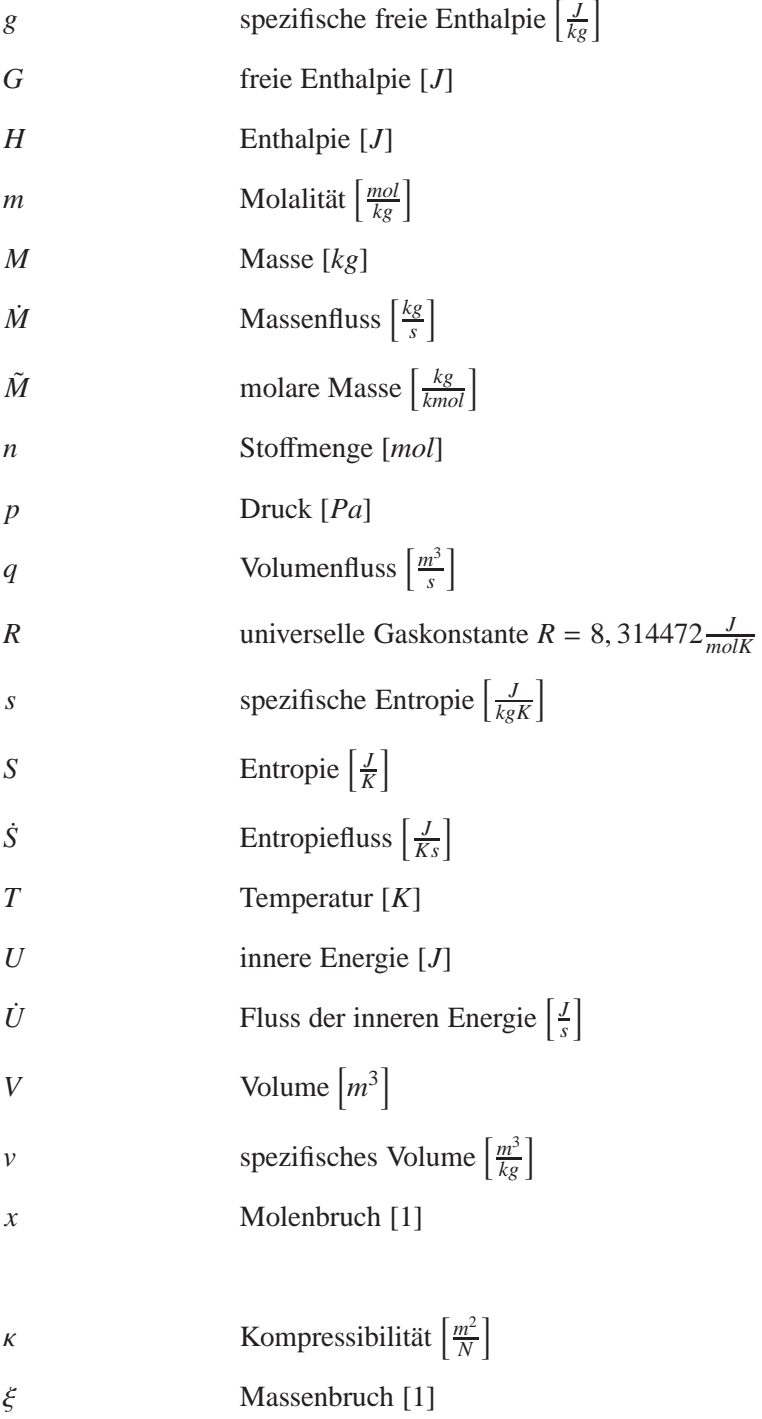

## <span id="page-5-0"></span>**1 Einleitung**

In Zeiten von immer größer werdenden Rechnerleistungen und -kapazitäten und der zunehmenden Knappheit von Ressourcen gewinnen Simulationen von Prozessen und Anlagen in der Verfahrenstechnik immer mehr an Bedeutung. Sie ermöglichen nicht nur eine Ersparnis an Energie und Rohstoffen sondern sie bringen meistens auch einen geringeren Zeitaufwand mit sich, um verschiedene Auskünfte über die Verfahren zu erhalten. Und beides bedeutet in der Industrie in den meisten Fällen auch eine Kostenersparnis. Immer größerer Bedeutung auf dem Gebiet der Prozesssimulation nehmen die dynamischen Simulationen ein, da diese beispielsweise auch Lastwechsel oder An- und Abfahrvorgänge darstellen können. Meiner Meinung nach sind hierfür die Programmiersprache Modelica und deren Benutzerumgebung Dymola recht zukunftsträchtige Werkzeuge, welche ich bereits in der Vergangenheit bei meinen Tätigkeiten in der Industrie zu schätzen gelernt habe.

Für die Simulation ist immer eine gute und zuverlässige Modellbildung wichtig und es gibt verschiedenste Arten diese vorzunehmen. Aus diesem Grund möchte ich im Rahmen meiner Studienarbeit eine einfache Batchanlage, welche eine Praktikumsanlage der Technischen Universität Dortmund ist, nach dem Prinzipien der Modellierung mit Bondgraphen realisieren. Diese möchte ich mit dem bereits erwähnten Programm Dymola vornehmen. Hierbei möchte ich mich nicht auf die möglichst genaue und realistischste Darstellung der Vorgänge in der Anlage konzentrieren, sondern in erster Linie die Modellbildung mittels Bondgraphen in Dymola/Modelica betrachten. Dabei geht es mir auch um den praktischen Aufwand der Modellbildung, wie gut die Bondgraphen ein System repräsentieren, die Stabilität der Modelle und den Rechen- bzw. Zeitaufwand ihrer Simulationen.

In meiner Arbeit wird zuerst die Anlage, deren Funktionsweise und ihre Steuerung erklärt und anschließend eine kurze Beschreibung zu der verwendeten Programmiersprache Modelica und der Software Dymola gegeben. Im Folgenden werde ich eine kurze Einführung in die Modellierung von physikalischen Systemen und Vorgängen mit Bondgraphen geben. Hierbei werde ich auch kurz auf den aktuellen Stand dieser bezüglich der verwendeten Software eingehen. Die Beschreibung des Modells der einzelnen Komponenten mit Bondgraphen wird danach beschrieben und darüber hinaus eine kurze Diskussion der Simulation und deren Ergebnisse geführt.

Aus diesen hoffe ich dann entsprechende Aussagen bezüglich meiner oben genannten Kriterien über die Modellbildung mittels Bondgraphen machen zu können.

## <span id="page-6-0"></span>**2 Die Anlage**

Die Anlage die im Rahmen der Studienarbeit modelliert wird, befindet sich an der Universität Dortmund und dient dort als Versuchsanlage für die Studenten. Es ist eine Batchanlage des Lehrstuhls für Anlagensteuerung, an der Studenten die manuelle und automatische Steuerung eines Prozesses erproben können. Die Anlage ist in Abbildung [1](#page-6-2) zu sehen.

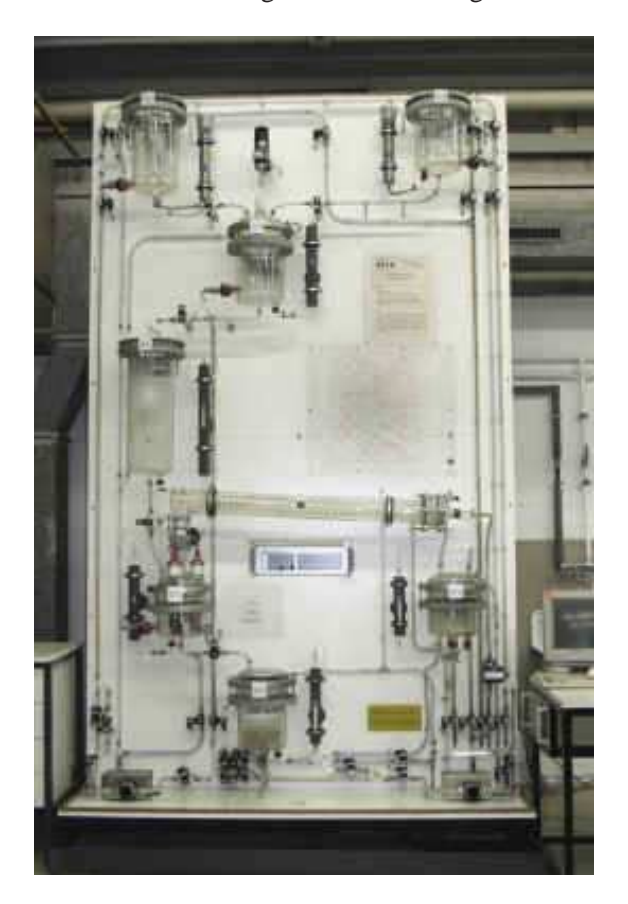

<span id="page-6-2"></span>Abbildung 1: AST 6 des Lehrstuhls für Anlagensteuerung der Universität Dortmund

In der Anlage wird eine konzentrierte Salzlösung mit Wasser verdünnt und anschließend durch Verdampfung eine gewünschte höhere Konzentration eingestellt.

## <span id="page-6-1"></span>**2.1 Steuerung**

Zu Beginn des Prozesses befinden sich eine konzentrierte Salzlösung in Tank B1 und reines Wasser in Tank **B2** (siehe Abbildung [2\)](#page-7-0). Im ersten Schritt öffnet sich das Ventil **V8** und schließt sich wieder, wenn ein bestimmter Füllstand h3 im Tank **B3** erreicht ist. Anschließend öffnet sich das Ventil **V9** und es wird solange Wasser aus Tank **B2** zugegeben bis der Qualitätsmesser QI **302** eine gewünschte Konzentration anzeigt. Danach gelangt die Lösung über die Öffnung des

Ventiles V11 in den Puffertank **B4** bis der Tank **B3** vollständig entleert ist. Durch das Öffnen von Ventil V12 gelangt die Lösung in den Verdampfertank B5 bis der in LIS 501 eingestellte Füllstand h5 erreicht ist. Um die Endkonzentration c5 zu erreichen schaltet sich die Heizung und die Verdampfung beginnt bis QIS 502 die gewünschte Konzentration anzeigt. Der Dampf gelangt dabei über den Kondensator **K1**, wo er kondensiert, in den Tank **B6**.

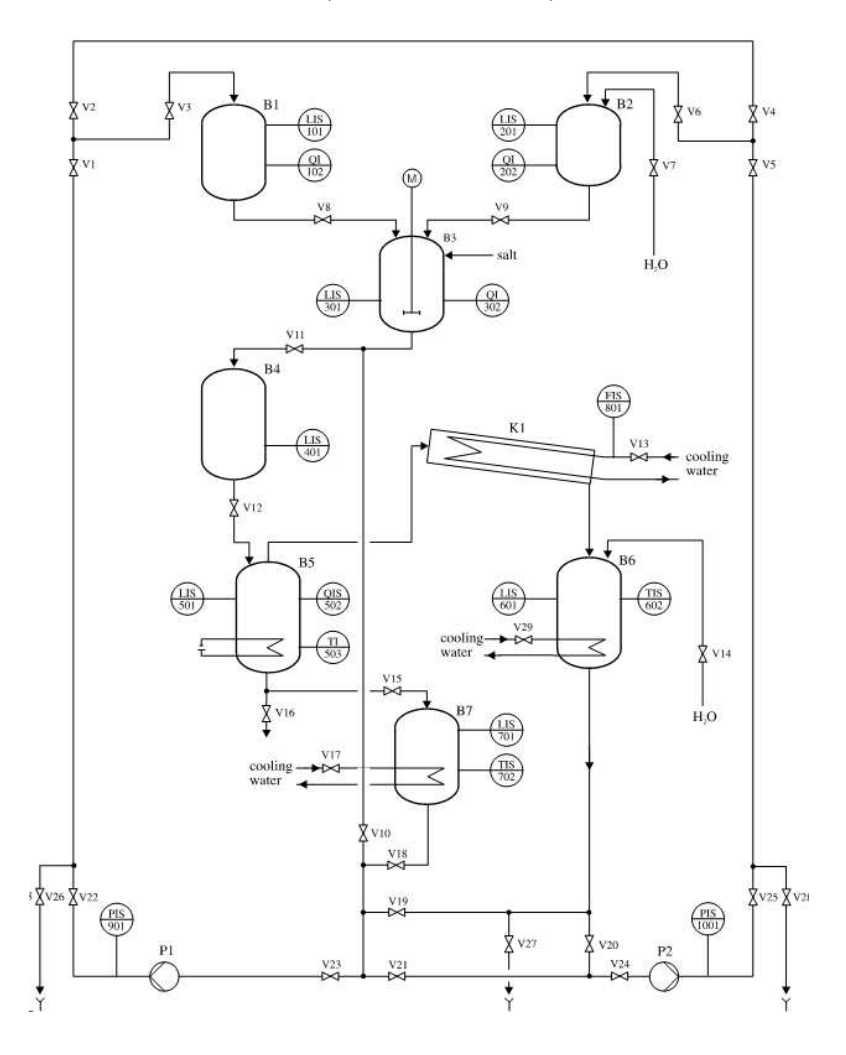

<span id="page-7-0"></span>Abbildung 2: RI-Fliessbild der Anlage

Ist die Konzentration erreicht, schaltet sich sowohl die Heizung als auch der Kühlungsstrom im Kondesator über das Ventil **V13** ab. Danach laufen parallel zwei Vorgänge ab. Zum einen öffnet sich Ventil **V15** und die konzentrierte Salzlösung gelangt in den Tank **B7**, wo die Kühlung über das Öffnen des Ventiles V17 einsetzt und zum anderen öffnet sich ebenfalls Ventil V29 und Tank **B6** wird gekühlt. Zeigt in einem der beiden Tanks **B6** und **B7** nun der Temperaturmesser eine Temperatur von 25 ◦C an wird dieser Tank geleert und in den Ausgangstank **B1** bzw. **B**2 zurückgepumpt, während der andere weiterhin gekühlt wird bis die Zieltemperatur erreicht ist. Die Entleerung bedeutet bei Tank **B6**, dass sich die Ventile **V18**, **V23**, **V22**, **V1** und **V3** öffnen und die Pumpe P1 eingeschaltet wird. Zeitgleich wird der Kühlfluß über V17 gestoppt. Auf der anderen Seite öffnen sich **V20**, **V24**, **V25**, **V5** und **V6**. Die Pumpe **P2** wird aktiviert und **V29** schließt sich, um den Kühlstrom zu unterbinden.

Die Pumpen schalten sich aus, sobald in dem jeweiligen Behälter ein Füllstand von 1 mm ¨ubrig geblieben ist, damit die Pumpen keine Luft ansaugen. Gleichzeitig schließen sich dann alle Ventile dieses Weges. Die Steuerung ist in Abbildung [3](#page-8-0) zu sehen.

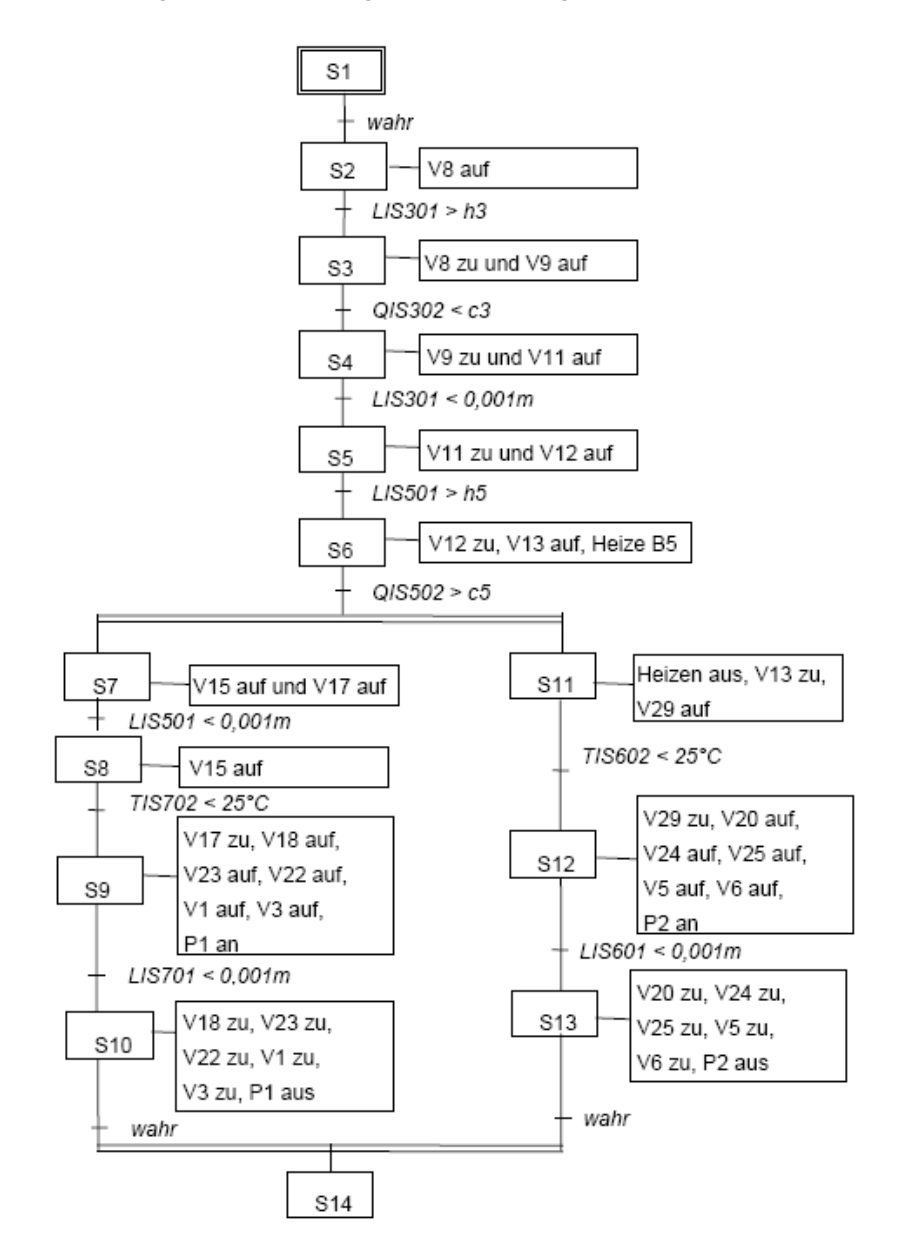

<span id="page-8-0"></span>Abbildung 3: Schema der Steuerung

## <span id="page-9-0"></span>**3 Dymola/Modelica**

In diesem Kapitel soll ein kurzer Überblick über die Programmiersprache Modelica und seine Entwicklungsumgebung Dymola gegeben werden. Im weiteren wird die Entstehung der Sprache, der gedankliche Hintergrund und die daraus resultierenden Vorteile dieser veranschaulicht. Zusätzlich werden ein paar grundlegende Begriffserklärung bezüglich Modelica gegeben.

#### <span id="page-9-1"></span>**3.1 Modelica**

*Modelica* ist eine objektorientierte Programmiersprache, die 1997 erschienen ist. Man kann mit ihr sowohl kontinuierliches, als auch diskretes Verhalten modellieren. Sie dient vor allem zur Modellbildung komplexer physikalischer Systeme. Das gebildete physikalische Modell wird hierbei von Modelica in ein mathematisches Modell übersetzt und anschließend mittels numerischer Löser gelöst.

Modelica wurde mit dem Bestreben entwickelt eine Sprache zur Modellierung von Systemen und Vorgänge aus verschiedenen physikalischen Bereichen zu erhalten. Und somit die verschiedenen Bereiche miteinander zu verknüpfen, im Gegensatz zu den, bis dahin üblichen, nicht miteinander kombinierbaren Simulationstools aus spezifischen Bereichen der Ingenieurwissenschaften.

Begonnen hat der Prozess mit H. Elmqvist 1978 und seiner Entwicklung der *Dymola modeling language*. Es sollte eine Sprache entwickelt werden, die den Modellentwicklern ermöglichen sollte von der physikalischen Seite an das Model heranzugehen und nicht von der mathematischen. Sehr entscheidend im Entwicklungsprozess der Sprache war die Entwicklung eines Lösungsalgorithmus zur Reduktion des DAE Index durch Pantelides 1988.[\[Til01\]](#page-50-0) Somit war der Vorteil gegeben die physikalischen Probleme und Systeme in differentiellen und algebraischen Gleichungen (DAE) zu formulieren, was einen wesentlich geringeren Aufwand bedeutet als die entsprechende Aufstellung gewöhnlicher Differential Gleichungen (ODE).

Modelica ist eine freie Programmiersprache und es gibt mittlerweile sehr viele, zumeist auch freie, Bibliotheken, die ihre Anwendung unter anderem in der Elektrotechnik, Mechanik, Hydraulik und Thermodynamik finden.

Ein weiterer Vorteil von Modelica ist, dass man komponentenorientiert Modellieren kann. Was das genauer bedeutet, soll durch einige Begriffserklärungen verdeutlicht werden.

#### <span id="page-9-2"></span>**3.2 Begriffserklarungen ¨**

Die wichtigsten Begriffe, die für Modelica spezifisch sind und im weiteren Verlauf der Studienarbeit verwendet werden, sollen hier kurz erklärt werden. Diese sollen auch zum Verständnis der Sprache beitragen.

#### **Modell**

Modelica Programme werden, wie in anderen objektorientierten Sprachen, aus Klassen aufgebaut. Diese werden im Zusammenhang mit Modelica auch Modelle genannt.[\[Fri04\]](#page-50-1) Ein Modell ist eine Beschreibung eines Verhaltens. Zum Beispiel das Verhalten eines elektrischen Widerstandes beschrieben durch das Ohm'sche Gesetz (*U* = *RI*) und nicht den Widerstand an sich, mit bestimmten Werten für *R*.

#### **Komponente**

Eine Komponente ist ein Zustand eines Modells. Zum Beispiel der Zustand für ein Modell eines elektrischen Widerstandes mit festen Widerständen *R*.

#### **Package**

Ein Package ist eine Sammlung von Modellen, welche in einem Zusammenhang benutzt werden. Zum Beispiel Modelle eines physikalischen Bereiches oder Systems oder einer bestimmten Anlage bzw. Teil einer Anlage.

#### **Konnektoren**

Konnektoren definieren Information, welche von Komponenten geteilt wird. Sie sind also eine Art Schnittstelle zwischen den Komponenten, in denen Variablen und ihre Werte für die verbundenen Komponenten die selben sind. Ein Konnektor darf aber keine Gleichungen enthalten.

#### <span id="page-10-0"></span>**3.3 Dymola**

Dymola (DYnamic MOdelling LAboratory) ist eine Entwicklungsumgebung von Modelica und dient zur Modellierung und Simulation der Modelle. Der Vorteil von Dymola ist neben der textuellen auch die Möglichkeit einer graphischen Eingabe der Modelle. Dymola kann Systeme von bis zu 100.000 Gleichungen verarbeiten. Es besteht zusätzlich die Möglichkeit Modelle in Simulink zu importieren.

Ein weiterer Vorteil sind die bereits angesprochenen vielen freien Bibliotheken, die mit Dymola arbeiten. Die wichtigste hierbei ist die *Modelica Standard Library*.

#### <span id="page-10-1"></span>**3.4 Modelica Standard Library**

Die Modelica Standard Library ist ein freie Bibliothek der *Modelica Association* und beinhaltet Modelle, Komponenten und Schnittstellen für verschiedene Bereiche der Ingenieurwissenschaften. Desweiteren sind viele interessante Beispiele und Anwendungen enthalten. Die meisten erhältlichen Bibliotheken bauen auf diese Bibliothek auf, auch die von mir verwendeten weiteren Bibliotheken sowie meine angefertigten Modelle tun dies.

## <span id="page-11-0"></span>**4 Modellierung mittels Bondgraphen**

Die Präsentation physikalischer Systeme mittels Bondgraphen entstand aus dem Gedanken einer einheitlichen Darstellung der verschiedenen physikalischen Systeme und einer damit verbunde-nen einfachen Verknüpfung untereinander. [\[Cel91\]](#page-50-2) Sie dienen zur Modellierung kontinuierlicher dynamischer Systeme und stellen den prinzipiellen Energiefluß von einem Teilsystem in das nächste dar.<sup>[\[Gre01\]](#page-50-3)</sup>

#### <span id="page-11-1"></span>**4.1 Bondgraphen**

Ein *Bond* ist eine multiplikative Verknüpfung zweier Variablen, einer Einsatz- bzw. Potenzialvariable *e* (*e*ff*ort*) und einer Flußvariable *f* (*flow*). Graphisch wird ein Bond mit einer meist nach rechts gerichteten Harpune dargestellt. Über ihm steht die Einsatzvariable und unter ihm die Flußvariable (siehe Abbildung [4\)](#page-11-2).

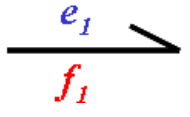

<span id="page-11-2"></span>Abbildung 4: Graphische Darstellung eines Bonds

Ein Bond kann entweder mit einem Element, die ich später genauer betrachte, oder mit einer Verzweigungen (*junction*) verbunden werden. Es gibt zwei Arten von *junctions*. In der ersten sind die Potenziale der angbundenen Bonds gleich sind und die Summe der Ströme Null, die sogenannte *0-junction*. Bei der *1-junction* sind hingegen die Ströme gleich und die Summe der Eins¨atze ergibt Null. Die *0-junction* folgt aus der kirchhoff'schen Maschenregel und die *1 junction* hat ihren Ursprung aus dem Knotenpunktsatz von Kirchhoff.[\[Cel91\]](#page-50-2) Dargestellt werden sie, beispielhaft für drei Bonds, wie folgt.

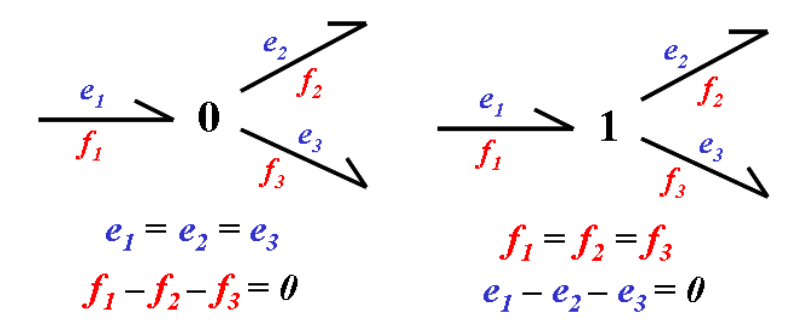

<span id="page-11-3"></span>Abbildung 5: Darstellung der beiden Arten von *junctions*

Bei einem Bond wird eine Gleichung für *e* bzw. *f* immer an der einen Seite berechnet und die andere an der anderen Seite. Es gibt die Möglichkeit dies vorzugeben indem man sagt, an welcher Seite der Strom *f* berechnet wird. Graphisch wird dies gelöst, indem man an der Seite, an der der Strom berechnet wird einen vertikalen Strich zieht (siehe Abbildung [6\)](#page-12-0). Man nennt diese *kausale Bondgraphen*.

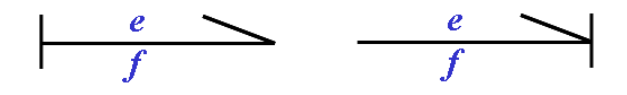

<span id="page-12-0"></span>Abbildung 6: Kausale Bondgraphen

Für die beiden Verzweigungen ergeben sich somit folgende Kausalisierungen. Die *0-junctions* haben immer nur eine Flußgleichung, was bedeutet, dass nur an einem Bond die Gleichung für den Strom an der *0-junction* berechnet werden kann. Bei der *1-junction* ist es genau andersherum. Sie besitzt bei einer Anzahl von *n* Bonds nur eine Einsatzgleichung und braucht somit *n* − 1 Gleichungen für den Strom. Somit ergibt sich für die Verzweigungen mit drei Bonds folgendes Bild.

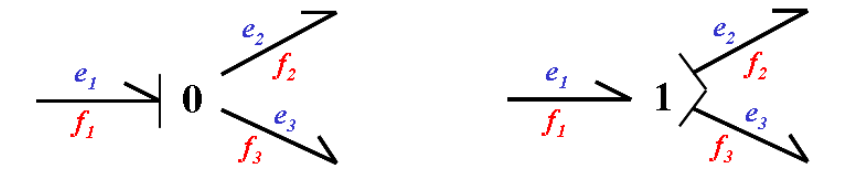

<span id="page-12-2"></span>Abbildung 7: Kausalisierung von junctions

Es gibt wie bereits erw¨ahnt neben den Verzweigungen auch noch *Elemente*. Zu diesen z¨ahlen *Quellen*, *Speicher*, *Wandler* und *Widerst¨ande*. Bei den *Quellen* unterscheidet man gem¨aß ihres Ursprunges zwei Arten. Zum einen die Potenzialquelle, das sogenannte *SE*-Element und zum anderen das *SF*-Element, die Stromquelle. In der Verbindung mit Bonds ist deren Kausalität somit festgelegt (siehe Abbildung [8\)](#page-12-1).

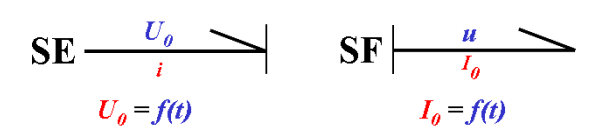

<span id="page-12-1"></span>Abbildung 8: Potenzialquelle (*SE*) und Stromquelle (*SF*)

Die *Widerstände* werden bei Bondgraphen, wie in der Elektrotechnik, mit *R* bezeichnet. Je nach Kausalisierung ergibt sich eine Gleichung zur Berechnung der Variable (siehe Abbildung [9\)](#page-13-0). Zu den *passiven Elementen* zählen auch noch die *Speicherelemente*, bei denen man ebenfalls zwei Typen unterscheidet. Je nach dem, mit welcher Gleichung der *Speicher* beschrieben wird, unterscheidet man nach der Induktivität, dem *I*-Element (*inductance* oder *inertia*) und der Kapazität, dem *C*-Element (*capacity* oder *compliance*). Da man zur numerischen Lösung von Gleichungssystemen über die Variablen integrieren möchte, ergibt sich für die beiden Elemente eine festgelegte Kausalität. Diese sind in der folgenden Abbildung zu sehen.

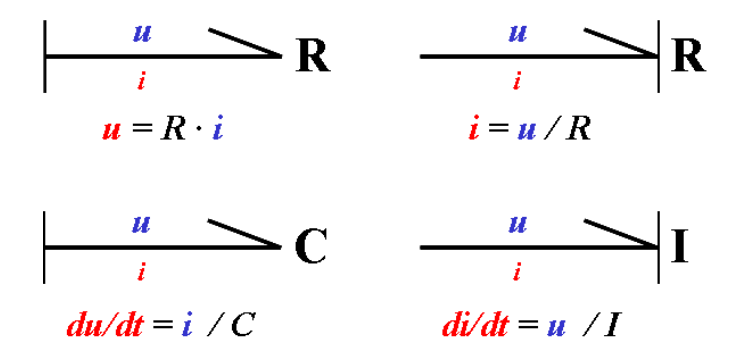

<span id="page-13-0"></span>Abbildung 9: Kausalisierung der *passiven Elemente*

Neben den bisher betrachteten *Elementen* benötigen wir noch die *Energiewandler*, welche nach *Transformator* und *Gyrator* unterschieden werden. Sie stellen die reversible Energieumwandlung zwischen gleich- oder verschiedenartigen Energieformen dar. Der *Transformator* stellt eine Umwandlung gleicher Arten von Energie dar. Das bedeutet, dass die verschiedenen Stromund Einsatzvariablen zu ihrem Gegenüber proportional sind. Beispielsweise bei der Beschreibung eines elektrischen Transformators oder eines mechanisches Getriebes. Er wird somit durch folgende Beziehungen beschreiben.

$$
e_1 = me_2 \tag{4.1}
$$

$$
f_2 = mf_1 \tag{4.2}
$$

Die Variable *m* ist definiert als die Verstärkung des Stromes von der ersten auf die zweite Seite oder der Potenzial Verstärkung von der zweiten auf die erste. Für den *Transformator* ergeben sich zwei Arten der Kausalisierung (siehe Abbildung [10\)](#page-13-1). Er wird in der Bondgraphendarstellung mit *TF* dargestellt.

$$
\left|\begin{array}{ccc}\n\mathbf{e}_1 & \mathbf{e}_1 & \mathbf{e}_2 \\
f_1 & \mathbf{m} & f_2\n\end{array}\right| \qquad\n\left|\begin{array}{ccc}\n\mathbf{e}_1 & \mathbf{e}_2 & \mathbf{e}_1 \\
f_1 & \mathbf{m} & f_2\n\end{array}\right|
$$
\n
$$
\begin{array}{ccc}\n\mathbf{e}_1 = m \cdot \mathbf{e}_2 & \mathbf{e}_2 = \mathbf{e}_1 / m \\
f_2 = m \cdot f_1 & f_1 = f_2 / m\n\end{array}
$$

<span id="page-13-1"></span>Abbildung 10: Kausalisierung des Transformators *TF*

Der *Gyrator* hingegen wandelt eine Energieform in eine andere. Ein Beispiel ist ein elektromechanischen Konverter in einem Gleichstrommotor, bei dem das Drehmoment proportional zum Ankerstrom ist, also die Strom- zur Potentialvariable. Er wird mit folgenden Gleichungen beschrieben.

$$
e_1 = rf_2 \tag{4.3}
$$

$$
e_2 = rf_1 \tag{4.4}
$$

Somit ist *r* definiert als die Verstärkung des ersten Flusses auf das zweite Potenzial. Beim *Gyrator* gibt es ebenfalls zwei Formen der Kausalisierung (siehe Abbildung [11\)](#page-14-0).

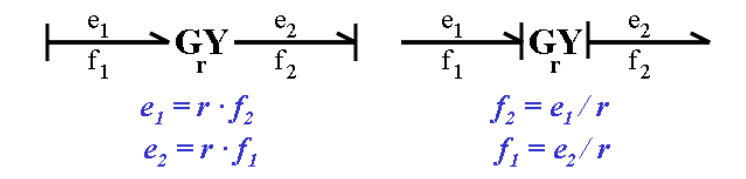

<span id="page-14-0"></span>Abbildung 11: Kausalisierung des Gyrators *TR*

Ein Gyrator mit einer Verstärkung  $r = 1$  wird in der Literatur als *symplektischer Gyrator* bezeichnet.

Bisher haben wir die zwei Basisvariablen *e* und *f* behandelt. Neben diesen gibt es bei den Bondgraphen noch zwei weitere physikalische Größen. Das *verallgemeinerte Moment p* und die *verallgemeinerte Position q*. Diese hängen wie folgt mit den beiden anderen Größen zusammen.

$$
p = \int_{0}^{t} edt
$$
\n
$$
q = \int_{0}^{t} fdt
$$
\n(4.6)

Die Beziehungen unter den Basisvariablen ist in Abbildung [12](#page-14-1) zu sehen.

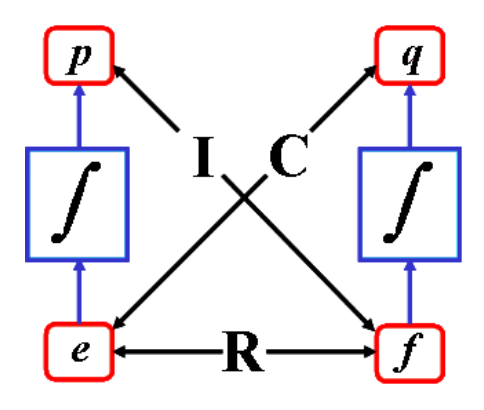

<span id="page-14-1"></span>Abbildung 12: Beziehung unter den Basisvariablen

|               | $\ell$                        |                                    | $\boldsymbol{D}$             | q                 |
|---------------|-------------------------------|------------------------------------|------------------------------|-------------------|
| Elektrische   | Spannung                      | <b>Strom</b>                       | Magn. Fluss                  | Ladung            |
| Schaltung     | $u$ [V]                       | i[A]                               | $\Phi$ [Vs]                  | $q$ [As]          |
| Translations- | Kraft                         | Geschwindigkeit                    | Kraftmoment                  | Verschiebung      |
| systeme       | F[N]                          | $\underline{m}$                    | $\frac{N}{s}$<br>M           | $x \, \text{[m]}$ |
| Rotations-    | Drehmoment                    | Winkelgesch.                       | Torsion                      | Winkel            |
| systeme       | $T$ [Nm]                      | $\omega\left \frac{rad}{s}\right $ | $T\left[\frac{Nm}{m}\right]$ | $\varphi$ [rad]   |
| Hydraulische  | <b>Druck</b>                  | Volumenfluß                        | Druckmoment                  | Volumen           |
| Systeme       | $p\left[\frac{N}{m^2}\right]$ | $q\left[\frac{m^3}{s}\right]$      | $\underline{Ns}$             | $V[m^3]$          |
| Chemische     | chem. Potential               | molarer Fluß                       |                              | Anzahl Mole       |
| Systeme       | $rac{J}{mol}$<br>$\mu$        | mol<br>$\mathcal V$                |                              | $n \sim$          |
| Thermodynam.  | Temperatur                    | Entropiefluß                       |                              | Entropie          |
| Systeme       | $T$ [K]                       |                                    |                              |                   |

Tabelle 1: Übersicht der Basisvariablen für verschieden physikalische Systeme

<span id="page-15-0"></span>Zusammenfassend sind in Tabelle [1](#page-15-0) die Basisvariablen für die verschiedenen Physikalischen Systeme aufgelistet.

Weiterhin sei noch erwähnt, dass Bondgraphen dem *Dualitätsprinzip* entsprechen. Das bedeutet, dass beim *dualisieren* die Einsatz- und die Flussgrößen vertauscht werden können. Hierbei werden Einsatzquellen zu Flussquellen, Kapazitäten zu Induktivitäten und Widerstände zu Leitwerten *G* umgekehrt. Bei den *Wandlern* wird dabei der Wert der Übersetzung invertiert. Die Typen der *junctions* werden getauscht und alle Kausalitätsstriche werden an die andere Seite der Bonds versetzt. In Abbildung [13](#page-15-1) ist ein Beispiel der Dualisierung gezeigt.

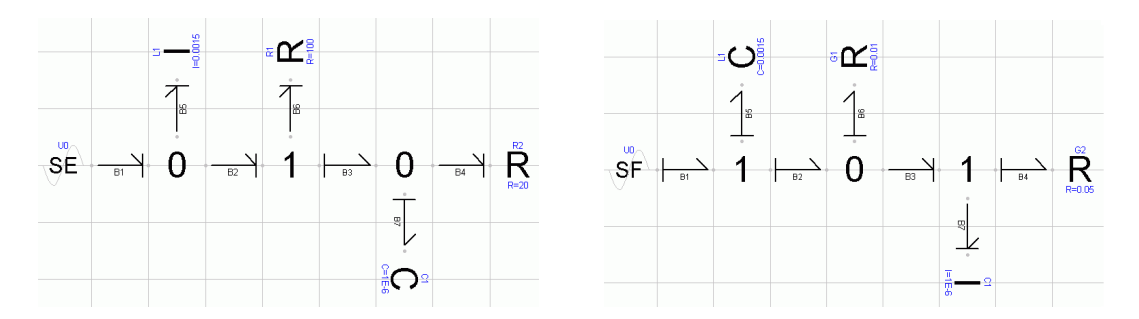

<span id="page-15-1"></span>Abbildung 13: Beispiel einer Dualisierung

Es ist auch möglich, Bondgraphen nur teilweise zu dualisieren, zum Beispiel wenn man ein physikalisches Teilsystem (z. Bsp. ein mechanisches) dualisieren will, aber ein anderes mit ihm verbundenes Teilsystem (z. Bsp. elektrisches) im Original belassen will. Man erkennt, dass Bondgraphendarstellung nicht eindeutig ist. Das heißt, dass verschieden Bondgraphen ein und dasselbe Gleichungssystem beschreiben können. Neben der Dualisierung gibt es noch weitere

<span id="page-16-0"></span>Mehrdeutigkeiten u.a. die Diamantenregel.[\[Cel91\]](#page-50-2)

#### **4.2 Bondgraphen in Dymola**

Es gibt bereits verschiedene Bibliotheken für Dymola, die mit Bondgraphen arbeiten. Diese sind auf der offiziellen Homepage von Modelica (www.modelica.org) frei erhältlich. Hierbei sind für mein Vorhaben vor allem zwei Bibliotheken von Bedeutung. Zum einen ist das die *BondLib*, die die Grundelemente der Bondgraphenmodellierung enthält und zum anderen, die auf die BondLib aufbauende *ThermoBondLib*, welche zum Modellieren konvektiver Ströme gedacht ist. Beide Bibliotheken wurden von Prof. François E. Cellier entwickelt.

#### <span id="page-16-1"></span>**4.2.1 BondLib**

Die *BondLib* wurde für Nutzung mit *Modelica* entwickelt mit der graphischen Unterstützung in *Dymola*. Sie ist in der Version 2.3 auf der Modelica Homepage zu erhalten.

Sie enthält die im vorangegangenen Abschnitt erklärten Standardelemente, die zur Modellierung mit Bondgraphen notwendig sind. Neben diesen wurden in der *BondLib* große Teile der *Modelica Standard Library* mit diesen Bondgraphen modelliert. Darüber hinaus gibt es noch weitere Inhalte unter anderem ein Package zur Simulation von Systemdynamik.[\[CG08\]](#page-50-4)

#### **Darstellung der Bonds**

Die Bonds sind in der *BondLib* wie folgt aufgebaut. Es wurden Konnektoren modelliert, die die Potenzialvariable *e*, die Flußvariable *f* und eine Richtungsvariable *d* enthalten. (siehe Abbildung [14\)](#page-16-2)

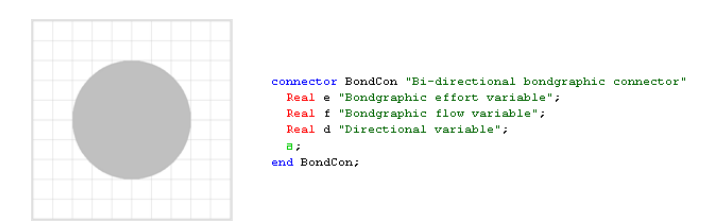

<span id="page-16-2"></span>Abbildung 14: Bondkonnektor der BondLib

Ein Bond wird aus zweien solcher Konnektoren, die das Potenzial und den Fluß auf beiden Seiten des Bondes repräsentieren, aufgebaut. Neben der Darstellung der Bonds werden die Konnektoren auch zur Modellierung der Elemente genutzt, um dann alle miteinander verbinden zu können.

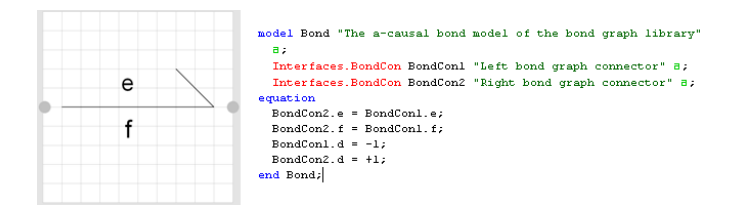

<span id="page-17-3"></span>Abbildung 15: Bonddarstellung in der BondLib

Die Konnektoren gibt es ebenfalls mit vordefinierten Richtungsvariablen zur Darstellung von kausalen Bonds.

#### <span id="page-17-0"></span>**4.2.2 ThermoBondLib**

Die *ThermoBondLib* ist eine Bibliothek, zur Modellierung konvektiver Ströme und baut auf der BondLib auf. Der Grundgedanke der Modellierung konvektiver Ströme mit Bondgraphen beruht auf der makroskopischen Bewegung von Masse und der damit verbundene Energietrans-port.[\[GC01a\]](#page-50-5) Die *Masse M* führt bei Ortsänderung ihre *innere Energie U* mit sich. Die *innere Energie* ergibt sich aus der *Enthalpie H* abzüglich des Produktes aus dem *Volumen V* und dem *Druck p*.[\[GK92\]](#page-50-6)

<span id="page-17-1"></span>
$$
U = H - pV \tag{4.7}
$$

Ersetzt man die *Enthalpie* mit *H* = *G* + *TS* und nimmt anstelle der *freien Enthalpie G* die *spezifische freie Energie g* im Produkt mit der Masse, so ergibt sich aus Gleichung [\(4.7\)](#page-17-1)

$$
U = TS + gM - pV.\t\t(4.8)
$$

Der Fluss der inneren Energie kann somit wie folgt geschrieben werden.

$$
\dot{U} = T\dot{S} + g\dot{M} - pq \tag{4.9}
$$

Hierbei ist  $q = \frac{dV}{dt}$  der Volumenstrom. In der *BondLib* wird nun diese Gleichung in einen einzelnen Bond beschrieben, dem sogenannten *Thermobond*. Er ist somit prinzipiell eine Parallelschaltung der drei eigentlichen Bonds *pq*, *TS*˙ und *gM*˙ (siehe Abbildung [16\)](#page-17-2).[\[CN05\]](#page-50-7)

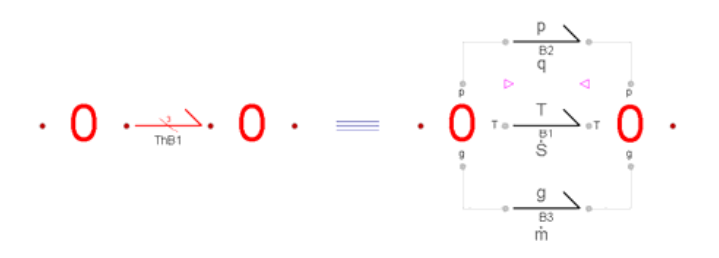

<span id="page-17-2"></span>Abbildung 16: Prinzip des Aufbaus eines *Thermobonds*

Neben den *Thermobonds* und den angepassten *junctions* enthält die *ThermoBondLib* weitere Elemente. Dies sind unter anderem ein Modell, das zur Beschreibung des Wärmeaustausches dient, das sogenannte *HE-Element*, eines zur Beschreibung der Volumenarbeit (*PVE-Element*) und das *ME-Element* für den Massenaustausch. Auf den Aufbau und die Herleitung dieser Elemente möcht ich jetzt nicht weiter eingehen, da dies bereits in der Literatur ( $[CNO5]$ ,  $[Gre01] \&$ [\[GC01a\]](#page-50-5)) ausführlich getan wurde.

Die einzelnen *Bonds*, *junctions* und anderen Elemente sind mittels Konnektoren verbunden. Diese beinhalten neben den jeweils drei Fluß- und Einsatzvariablen zusätzlich auf Grund der Nützlichkeit die drei Zustandsgrößen Volumen *V*, Masse *M* und Entropie *S*. Desweiteren enthält der Konnektor eine Richtungsvariable *d*. Diese hat den Wert  $d = -1$  für den Konnektor, indem der Bond entspringt und für das Ziel des Bonds ist der Wert  $d = +1$ . Als letztes gibt es noch die Boolesche Variable *exist*, welche *true* (wahr) gesetzt ist, wenn Masse transportiert wird und *false* (falsch), wenn die Masse nahe Null ist. Der Konnektor enthält somit 11 Variablen und ist in Abbildung [17](#page-18-0) zu sehen. [\[CN05\]](#page-50-7)

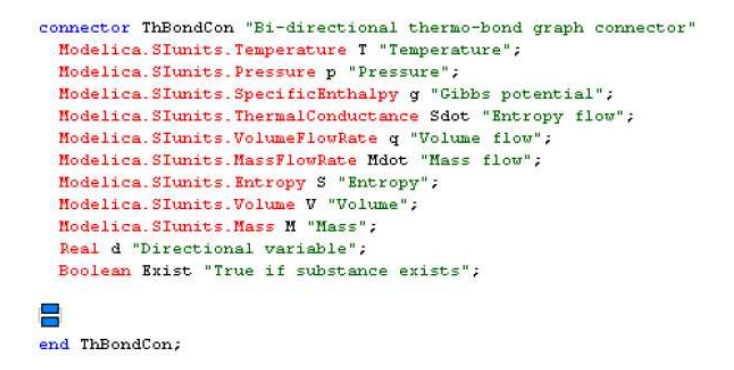

<span id="page-18-0"></span>Abbildung 17: Thermobond-Konnektor

In der ThermoBondLib sind zusätzlich noch Modelle zur Beschreibung von Substanzen enthalten. Bis jetzt sind dies Wasser, Wasserdampf sowie Luft. Im Verlauf der Studienarbeit werde ich ein Modell zur Beschreibung einer NaCl-Lösung entwickeln.

In drei hilfreichen Beispielen wird die Verwendung der ThermoBondLib veranschaulicht. Dies sind ein Druckkochtopf, ein Ballon, der von einer Gasflasche befüllt wird und ein Wasserkreislauf, der mit einer Pumpe angetrieben wird.

## <span id="page-19-1"></span><span id="page-19-0"></span>**5 Modellierung der Anlage**

#### **5.1 Salzlosung ¨**

Eine Salzlösung ist genau genommen eine Elektrolytlösung in der ein *Elektrolyt*, in unserem Fall *Natriumchlorid NaCl*, in einem *Lösungsmittel*, hier *Wasser H<sub>2</sub>O*, gelöst ist. Die Löslichkeit vom Natriumchlorid in Wasser ist prinzipiell begrenzt [\[LK01,](#page-50-8) S.93], doch die Konzentrationsbereiche, in denen unsere Anlage arbeitet, liegen darunter und somit kann man in unserem Modell von einer einzelnen homogenen Phase ausgehen.

#### **Konzentrationsmaße**

Zunächst möchte ich auf die verschiedenen Konzentrationsmaße und deren Zusammenhänge eingehen, die bei meinem Modell Verwendung finden. Dies sind zum einen der *Massenbruch* ξ*<sup>i</sup>* , der *Molenbruch x<sub>i</sub>* und die *Molalität m<sub>i</sub>. Der Massenbruch* bzw. der *Molenbruch* ist immer der Anteil der Masse bzw. Anzahl der Mole einer Komponente *i* auf die Gesamtmasse *Mges* bzw. Gesamtmolzahl *nges* des Systems.

$$
\xi_i = \frac{M_i}{M_{ges}} \qquad \text{bzw.} \qquad x_i = \frac{n_i}{n_{ges}} \tag{5.1}
$$

Für beide gilt, dass sie in der Summe über die Komponenten eins ergeben. Man kann beide mittels der *molaren Massen*  $\tilde{M}_i$  der Komponenten in einander umrechnen. Für ein Zweikomponentensystem, wie in unserem Fall, ergibt sich

$$
\xi_1 = \frac{x_1 \tilde{M}_1}{x_1 \tilde{M}_1 + (1 - x_1) \tilde{M}_2} \quad \text{bzw.} \quad x_1 = \frac{1}{1 + \frac{1 - \xi_1}{\xi_1} \frac{\tilde{M}_1}{\tilde{M}_2}}.
$$
(5.2)

Die *Molalität* einer gelösten Komponente ist ihre Molzahl  $n_i$  geteilt durch 1 kg des Lösungsmittels.

$$
m_{NaCl} = \frac{n_{NaCl}}{n_{H_2O}\tilde{M}_{H_2O}} = \frac{x_{NaCl}}{x_{H_2O}\tilde{M}_{H_2O}}\tag{5.3}
$$

Die Einheit von  $m_{NaCl}$  ist somit  $\frac{mol}{kg}$  und kann auch für Zweistoffsysteme aus den Molenbruch oder Massenbruch wie folgt errechnet werden.

$$
\xi_{NaCl} = \frac{m_{NaCl}\tilde{M}_{NaCl}}{m_{NaCl}\tilde{M}_{NaCl} + 1}
$$
 bzw. 
$$
x_{NaCl} = \frac{m_{NaCl}}{m_{NaCl} + \frac{1}{\tilde{M}_{H_2O}}}
$$
(5.4)

#### <span id="page-19-3"></span><span id="page-19-2"></span>**5.1.1 Darstellung der Losung mittels Bondgraphen ¨**

Bei der klassischen Modellierung eines Mehrstoffsystems mittels Bondgraphen würde man zusätzlich zu den drei bekannten Bonds (siehe 4.3) einen weiteren Bond für jede zusätzliche Komponente für den Massenfluss hinzufügen. Also bei einer Anzahl von *n* Komponenten im System entspricht dies *n*+*2* parallel geschalteten Bonds.

Neben dem klassischen Weg der Modellierung gibt es noch eine weitere Möglichkeit eine Mischung mit Bondgraphen zu realisieren. Hierbei geht man von der Annahme aus, dass jede Komponente im System getrennt voneinander vorliegt und ein direkter Nachbar jeder anderen Komponente ist. Somit kann ein Energieaustausch zwischen den einzelnen Komponenten geschehen, das heißt Druck- und Temperaturunterschiede gleichen sich beliebig schnell aus. Dieser Gedanke würde ein *ideal gemischtes* System beschreiben. [\[Gre01\]](#page-50-3)

Bei einer idealen Mischung bleiben die einzelnen Massen und Volumen der Komponenten erhalten. Die Entropie erhöht sich aber auf Grund des durch die Mischung erzeugten Chaos. Dieser Vorgang wird durch ein Mischungselement realisiert, in welchem die CF-Elemente in Kenntnis über ihren jeweiligen Anteil an der Gesamtmasse der Mischung gesetzt werden. In diesem *MI-Element* (Mischungs-Informations-Element) werden die Massen der einzelnen C-Felder eingetragen und die Massenbrüche zurück an die CF-Elemente gesendet. Dort wird dann anschließend eine Korrektur über Gleichung [\(5.5\)](#page-20-0) der inneren Energie vorgenommen.

<span id="page-20-0"></span>
$$
\Delta g^{id} = RT \Sigma x_i \ln x_i \tag{5.5}
$$

Aus der korrigierten freien Enthalpie *g* ergibt sich dann die neue Entropie *S* . Die ideale Mischung ist in diesem Fall auch vollkommen ausreichend, da die Anlage bei sehr geringen Konzentrationen von ca.  $c_{NaCl} = 4\frac{g}{l}$ <sup>g</sup> gefahren wird. Bei einer realen Mischung müßte man dann zusätzlich die Exzessgrößen berücksichtigen. [\[GC01b\]](#page-50-9)

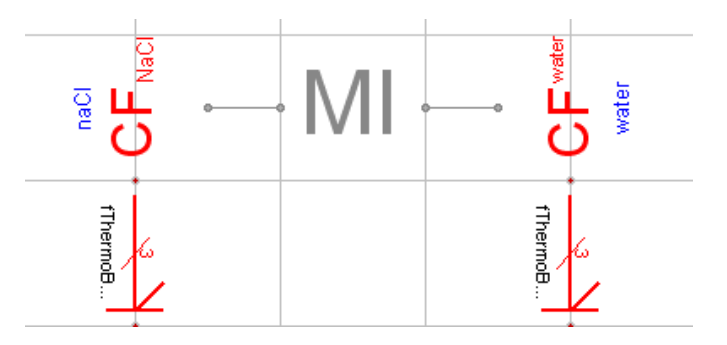

<span id="page-20-1"></span>Abbildung 18: Mischungs-Informations-Element (MI) in Dymola

Die Modellierung sieht also für jede Stoffkomponente ein eigenes CF-Element vor, in dem sich die auf den Stoff bezogenen Gleichungen befinden. Diese sind untereinander mittels *PVE*und *HE-Elementen* verbunden, um den angesprochenen Druck- und Temperaturausgleich zu erzeugen. (siehe Abbildung [19\)](#page-21-1)

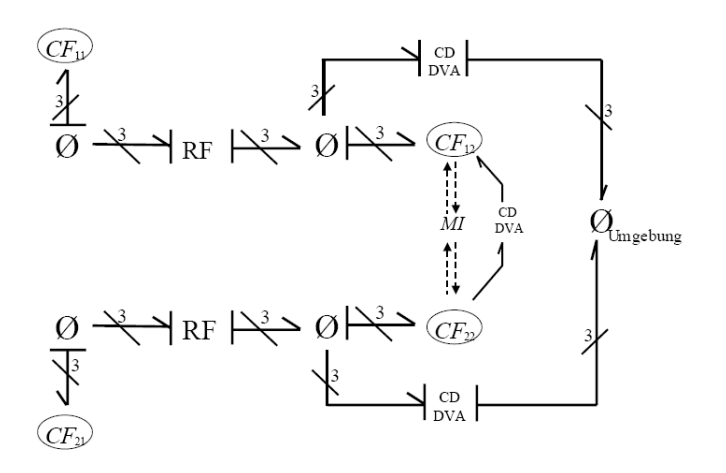

<span id="page-21-1"></span>Abbildung 19: Mischungsvorgänge im offenen System [\[Gre01\]](#page-50-3)

Der Vorteil dieser Variante liegt aus meiner Betrachtung vor allem darin, dass ich die bisher vorhandene ThermoBondLib verwenden kann und nicht alle *Elemente*, *junctions* und *Bonds* ändern muss. Auch in Anbetracht der Modellierung der Verdampfung und Kondensation der Salzlösung, auf die ich später ausführlicher eingehe, ist diese Möglichkeit vorteilhafter.

#### <span id="page-21-0"></span>**5.1.2 Einbindung Dymola**

In der *ThermoBondLib* sind wie bereits angesprochen schon einige Substanzen in Form von C-Feldern enthalten. Für die gerade erwähnte Modellierung der Salzlösung ist vor allem das Element des Wassers (*ThermoBondLib.Substances.Water*) von Bedeutung. Aus diesem Grund möchte ich den Aufbau und die notwendigen Änderungen des kapazitiven Feldes kurz erläutern.

#### **C-Feld des Wassers**

Man benötigt nun prinzipiell eine Gleichung für jede der Variablen des Konnektors mit Ausnahme der Richtungsvariable *d*. Diese ergibt sich durch das Verbinden mit einem Bond automatisch und wird in unserem Fall  $d = +1$  annehmen, da der Bond immer auf die Kapazitäten gerichtet ist. Das bedeutet, dass wir zehn weitere linear unabhängige Gleichungen bzw. Vorgaben für die restlichen zehn Variablen benötigen.

Für die drei Stromvariablen gilt, dass sie die zeitliche Ableitung der drei Zustandsvariablen sind.

<span id="page-21-2"></span>
$$
\frac{dM}{dt} = \dot{M} \tag{5.6}
$$

$$
\frac{dV}{dt} = \dot{V} \tag{5.7}
$$

$$
\frac{dS}{dt} = \dot{S} \tag{5.8}
$$

<span id="page-22-0"></span>Dre weitere Gleichungen kommen von den Potentialvariablen. Für die Temperatur ist diese

<span id="page-22-2"></span>
$$
T = T_0 exp(c_w((s - s_0) + corr(ln(v) + 6.906056722)).
$$
\n(5.9)

Gleichung [\(5.9\)](#page-22-0) erhält man aus der Umformung und Vereinfachung der Gleichung der Entropie.

$$
s = s_0 + \int_{T_0}^{T} \frac{c_p}{T} dT
$$
 (5.10)

 $c<sub>w</sub>$  ist hierbei die inverse Wärmekapazität bei konstanter Entropie und *corr* ist der Temperaturkorrekturfaktor. Die Werte sind konstant und betragen für  $c_w = 0.24073 \; 10^{-3} \frac{kgK}{J}$  und für *corr* = −0.18415. Das *spezifische Volumen v* ergibt sich aus dem Quotienten des Volumens und der Masse  $v = \frac{V}{M}$  $\frac{V}{M}$ . Selbiges gilt für die in Gleichung [\(5.9\)](#page-22-0) verwendete *spezifische Entropie*  $s = \frac{S}{\hbar}$  $\frac{S}{M}$ .

<span id="page-22-1"></span>Die spezifische freie Enthalpie *g* ergibt sich über  $g = h - Ts$  zu folgender Gleichung.

$$
g = c_p(T - 273.15) - Ts + g_{corr}
$$
\n(5.11)

Die spezifische Wärmekapazität  $c_p$  wird hierbei unabhängig von der Temperatur angenommen und ist somit konstant bei  $c_p = 4190 \frac{J}{kg}$ . Der somit gemachte Fehler bei Berechnung der inneren Enthalpie wird um *g<sub>corr</sub>* abhängig von der Temperatur korrigiert. Die Werte für *g<sub>corr</sub>* sind mittels einer Tabelle implementiert und werden zwischen den Tabelleneinträgen linear interpoliert.

Die eingebunden Gleichung zur Bestimmung des Druckes erhält man über die Kompressibilität  $\kappa$ , welche die Änderung der Dichte über den Druck beschreibt.

$$
\kappa = -\frac{1}{v} \frac{dv}{dp} \tag{5.12}
$$

Und somit erhält man für den Druck folgende Gleichung.

<span id="page-22-3"></span>
$$
p = \frac{1}{\kappa} \ln \left( \frac{v_0}{v} \right) + p_0 \tag{5.13}
$$

Die Werte für  $\kappa$  sind ebenfalls in Abhängigkeit der Temperatur in einer Tabelle gegeben. Als Referenzwerte  $p_0$  und  $v_0$  wurden der *Sättigungsdruck*  $p_{sat}$  und das spezifische *Sättigungsvolumen v*<sub>sat</sub> genommen, welche beide genauso von der Temperatur *T* abhängen und über Tabellen ermittelt werden.

Bei einem C-Feld kommen prinzipiell die Flußvariablen von der zugehörigen *0-junction*, die sich durch andere angeschlossene Transportelemente, wie z. Bsp. HE-, PVE- oder VF-Element, ergeben. Das bedeutet, dass für das Wasser C-Feld die Ströme über den Konnektor kommen und anschließend über Integration der Gleichungen [\(5.7\)](#page-21-2)-[\(5.8\)](#page-21-2) die drei Zustandsvariablen *V,M,S* berechnet werden. Die drei Potenzialvariablen *T*,*p*,*g* ergeben sich dann aus den oben genannten Gleichungen.

Die Bestimmung der Booleschen Variable *exist* erfolgt intern im C-Feld und zwar werden alle drei Zustandsvariablen *V*, *M* und *S* überprüft, ob sie größer als ein, ihnen zugeordneter, kleinster unterscheidbarer Wert von Null sind. Trifft dies für alle drei Variablen zu, nimmt *exist* = *true* an ansonsten ist die Variable *f alse*.

#### **Erweiterung**

Um das vorhandene C-Feld für die Verwendung zur idealen Mischung zu ändern, braucht es nur ein paar kleine Schritte. Man benötigt zum einen eine Schnittstelle für die Ausgabe der Masse bzw. Eingang des Massenbruches in der Mischung. Zum anderen muss noch die Gleichung [\(5.11\)](#page-22-1) zur Berechnung der freien Enthalpie um den Anteil der Mischung aus Gleichung [\(5.5\)](#page-20-0) erweitert werden. Somit ergibt sich nun für die freie Enthalpie

$$
g = c_p(T - 273.15) - Ts + g_{corr} + \frac{RT}{\tilde{M}_{H_2O}} ln(x).
$$
 (5.14)

<span id="page-23-1"></span>Das erste Problem wird durch die Erstellung eines neuen Konnektors gelöst. Dieser Konnek-tor (siehe Abbildung [20\)](#page-23-0) enthält die Variablen der Masse *M*, der molaren Masse  $\tilde{M}$  und des Molenbruches *x*.

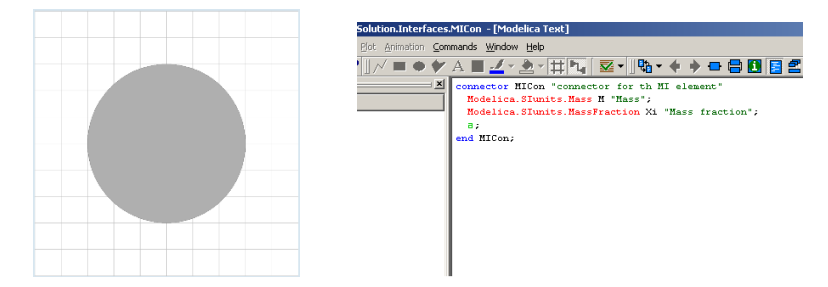

<span id="page-23-0"></span>Abbildung 20: Konnektor für Mischungs-Informationsaustausch

Das C-Feld gibt seine Masse und molare Masse an den Konnektor und erhält über diesen seinen Anteil in der Mischung vom MI-Element. Der Molennbruch *x* wird denn zur Berechnung der freien Enthalpie (Gleichung [\(5.14\)](#page-23-1)) verwendet.

#### **C-Feld NaCl**

Auch hier werden wieder die drei Ströme vorgegeben und der Zusammenhang zu den Zustandsvariablen *V*, *M* und *S* ist ebenfalls über die Gleichungen [\(5.7\)](#page-21-2)-[\(5.8\)](#page-21-2) zu beschreiben. Das bedeutet, dass wir nun noch drei Gleichungen zur Beschreibung der Stoffgrößen *T*, *p* und *g* benötigen.

<span id="page-23-2"></span>Das NaCl ist im Fall einer Lösung in Wasser in seine Ionen dissoziiert.

$$
NaCl(s) \leftrightarrows Na^+ + Cl^-
$$
\n
$$
(5.15)
$$

Für die Beschreibung der Temperatur wird, wie beim Wasser, die Gleichung zu Entropieberechnung [\(5.10\)](#page-22-2) umgestellt.

$$
T = T_0 exp\left(\frac{1}{c_{p,NaCl}}(s - s_0)\right) \tag{5.16}
$$

Die *s* ist hier ebenfalls, die aus der Integration von Gleichung [\(5.8\)](#page-21-2) erhaltene Entropie *S* pro Masse *M*. Die spezifische Wärmekapazität ist wieder als konstant angenommen und ergibt sich hier über das Arithmetische Mittel, da sie in gleichen Molanteilen vorliegen (siehe Gleichung [\(5.15\)](#page-23-2)) Die verwendeten Werte sind, wie auch folgende, im Anhang einzusehen.

$$
c_{p,NaCl} = \frac{1}{2}(c_{p,Na^{+}} + c_{p,Cl^{-}})
$$
\n(5.17)

Die Bezugsentropie  $s_0$  wird aus der Betrachtung berechnet, dass sie bereits in einer Mischung mit  $x_{Na^+} = x_{Cl^-} = \frac{1}{2}$  $\frac{1}{2}$  befindet ( $\triangle s^{misch} = -R \sum x_i \ln x_i$ ).

$$
s_0 = \frac{1}{2}(s_{0,Na^+} + s_{0,Cl^-}) - R \ln\left(\frac{1}{2}\right)
$$
 (5.18)

Die spezifische freie Enthalpie des NaCl-Feldes wird über *g* = *h* − *T* s berechnet, wobei die spezifische Enthalpie *h* sich ergibt aus

$$
h = \frac{1}{2}(h_{0,Na^{+}} + h_{0,Cl^{-}}) + c_{p,NaCl}(T - T_{0})
$$
\n(5.19)

Auch hier muss noch der Mischungsanteil zugefügt werden und es ergibt sich:

$$
g = h - Ts + RT \ln\left(\frac{1}{4}x_{NaCl}^2\right)
$$
 (5.20)

Der zugefügt Mischungsterm ergibt sich daraus, dass wir hier bereits eine Mischung betrachten in der Natrium- und Chlorid-Ionen jeweils mit  $\frac{1}{2}x_{NaCl}$  vorliegen und beide in der Mischung betrachtet werden.

Nun benötigt man noch eine Gleichung, die den Einfluß der gelösten Komponente auf den Druck der Lösung beschreibt. Für die Beschreibung der Transporteigenschaften gibt es verschiedene Ansätze. Ich habe mich für die API-Methode von ChemCad entschieden. Hierbei wird angenommen, dass die Dichten einer Lösung in folgender Relation stehen.

$$
\frac{\rho_1}{C_1} = \frac{\rho_2}{C_2} \tag{5.21}
$$

Das bedeutet für die theoretische Sättigungsdichte  $\rho_{sat}$  beim Druck  $P_{sat}$  für den Salzteil sich ebenfalls drüber berechnen lässt. Da also die Eigenschaften der Dichte vom gelösten *NaCl* proportional zu denen des Wassers sind. Somit kann bei Temperaturunabhängigkeit der Koeffizienten  $C_1$  und  $C_2$ , die Druckgleichung des Wassers [\(5.13\)](#page-22-3) für die Beschreibung des Zusammenhanges zwischen Druck und Dichte des *NaCl*-Teils benutzt werden.

$$
p_{NaCl} = \frac{1}{\kappa} ln\left(\frac{v_0}{v}\right) + p_0 \tag{5.22}
$$

Somit müssen nur die erforderlichen Tabellen zur Bestimmung der Sättigungseigenschaften des Wassers in das NaCl-Feld eingebaut werden. Das C-Feld des gelösten Salzes ist ebenfalls mit einem MI-Konnektor, der eine Verbindung zum MI-Element ermöglicht, ausgestattet.

#### **MI-Element**

Das MI-Element hat auf beiden Seiten die vorangegangen erklärten MI-Konnektoren. Über diese erhält es die Massen der beiden angeschlossenen kapazitiven Felder des Wassers und des dissoziierten *NaCl*. In dem Element werden dann daraus die entsprechenden Massenbrüche ξ gebildet.

$$
\xi_1 = \frac{M_1}{M_1 + M_2} \tag{5.23}
$$

$$
\xi_2 = 1 - \xi_1 \tag{5.24}
$$

Die Massenbrüche werden über Gleichung [\(5.4\)](#page-19-3) in die Molenbrüche umgerechnet und an den MI-Konnektor zurückgegeben.

#### <span id="page-25-0"></span>**5.1.3 Verdampfung/Kondensation**

Bei der Verdampfung der Salzlösung nehme ich an, dass bei dieser ausschließlich Wasser in die Gasphase übergehen wird und das dissoziierte *NaCl* vollständig in der Lösung zurückbleibt. Diese Annahme und die verwendeten Bondgraphendarstellung der Mischung mittels des MI-Elements macht es uns somit recht einfach die Verdampfung zu modellieren. (siehe Abbildung [21\)](#page-25-2)

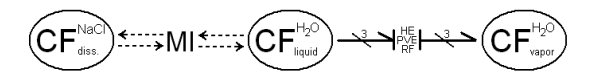

<span id="page-25-2"></span>Abbildung 21: Modell Verdampfung von Salzlösung mti Bondgraphen

Somit ist für die Verdampfung nur der Übergang der Wassermasse in die Dampfphase von Bedeutung während sich mit verschwindender Flüssigkeit im MI-Element eine höherer Massenanteil an NaCl einstellt. Der Stoffübergang von der flüssigen in die Dampfphase wird durch ein *RF*<sub>boil</sub>/*cond* repräsentiert. Die genaue Beschreibung des Elements zur Verdampfung / Kondensa-tion ist in der Diplomarbeit von Herrn Jürgen Greifeneder beschrieben.[\[Gre01\]](#page-50-3) Zusätzlich muß noch ein Wärme- und Druckaustausch zwischen den beiden C-Feldern realisiert werden, dies geschieht wie bisher mit dem *HE*- und *PVE*-Elementen.

## <span id="page-25-1"></span>**5.2 Anlage**

Nun möchte ich auf die einzelnen Komponenten der Anlage und ihre Modellierung eingehen. Die Anlage besteht prinzipiell aus Rohren, Beh¨altern, Ventilen, Pumpen und Elementen, die Wärme in das System ein- und austragen. Ich habe diese nicht als einzelne betrachtet sondern, der praktischen Modellierung wegen, eine Komponente eingeführt, die die Verdampfung und Kondensation in einem beschreibt.

#### <span id="page-26-0"></span>**5.2.1 Rohre**

Die meisten Rohre der Anlage dienen nur als Verbindung zwischen den verschiedenen Tanks und stellen somit nur einen Strömungswiderstand und zusätzliches Volumen dar, welches aber im Verhältnis zu den Tanks vernachlässigt werden kann. Die einzigen Rohre bei denen sowohl das Volumen ins Gewicht fällt, als auch der Einfluss der Schwerkraft beim Heraufpumpen nicht mehr vernachlässigt werden sollte, sind die beiden Rohre, durch welche die konzentrierte Salzlösung bzw. das reine Wasser nach der Verdampfung/Kondensation wieder in die Ausgangsbehälter gepumpt werden.

#### **VerticalPipe**

In der *ThermoBondLib* gibt es bereits ein Beispiel in dem Wasser durch Rohre gepumpt wird. Ein Abschnitt des Rohres besteht aus einem Kapazitätsfeld mit konstanten Volumen, also dem energetischen Inhalt des Rohres und einem Volumen-Fluß-Element (*VF-Element*). Das konstante Volumen des C-Feldes wird realisiert, indem man den ein- bzw. ausgehenden Volumenstrom zurückführt. Somit kann sowohl Masse als auch thermische Energie das Feld verlassen, aber das Volumen ändert sich nicht. [\[CN05\]](#page-50-7) Das VF-Element spielt sowohl bei der weitergehenden Betrachtung des vertikalen Rohres , als auch bei anderen Elementen der Anlage eine wichtige Rolle und wird deshalb ersteinmal kurz erklärt.

## **Volume Flow-Element und seine Erweiterung**

Das Volume Flow Element (VF) ist ein Modell eines freien Volumenstromes durch einen Rohrabschnitt und ist aus der Wellengleichung hergeleitet. [\[Cel91\]](#page-50-2) In Abbildung [22](#page-27-0) ist der Aufbau des Elements in der Dymolaoberfläche zu sehen. Der oberste Zweig des Elements stellt den Volumenstrom dar. Dieser wird in der Induktivität *I* erzeugt. An der *1-junction* befindet sich auch ein Stromsensor (Df-Element), welcher den Volumenstrom ausliest, der über das MV-Element zu einem proportionalen Massenstrom umgerechnet wird und anschließend im unteren Zweig über ein mSF-Element eingespeist wird. Analog wird im mittlere Zweig der Entropiestrom erzeugt, wobei hier zusätzlich die durch Reibung erzeugte Entropieänderung über ein Widerstandselement *RS* flußaufwärts berücksichtigt wird.

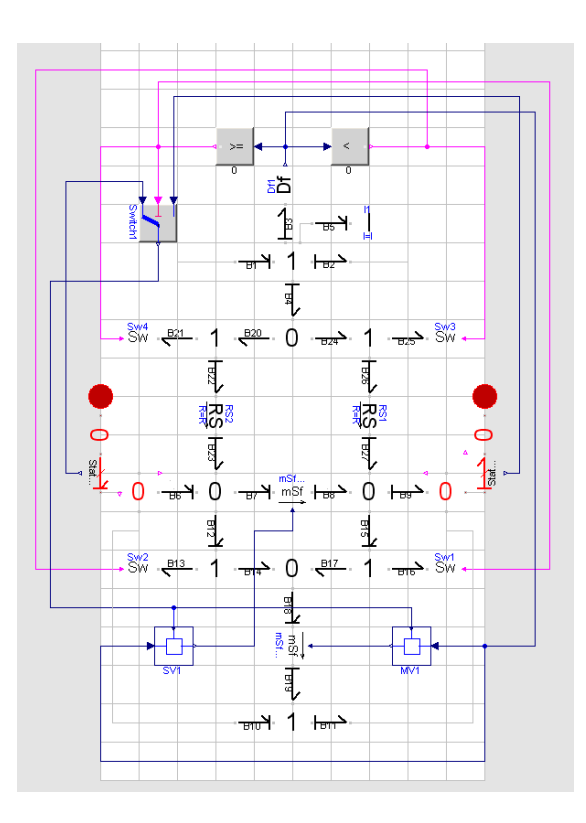

<span id="page-27-0"></span>Abbildung 22: Volume Flow Element der ThermoBondLib

Desweiteren ist das Element mit Schaltern versehen, welche die Richtungsabhängigkeit des Volumenstromes berücksichtigen.

Will man nun einen Volumenstrom modellieren, der die potentielle Energie mit berücksichtigt, muss man das VF-Element nur um diese erweitern. Das geschieht über einen zusätzlichen Strang an der *1-junction* des Volumenstromes. Die potentielle Energie wird in einer Potential-Quelle erzeugt und mittels eines Transformators wird der Zusammenhang zwischen dem Volumenstrom *V* und dem Massenstrom  $\dot{M}$  bzw. der Druckdifferenz  $\Delta p$  und dem Produkt der Erdbeschleunigung und der hydrostatischen Höhe *gh* hergestellt. Die Erweiterung in Dymola ist in Abbildung [23](#page-28-0) veranschaulicht.

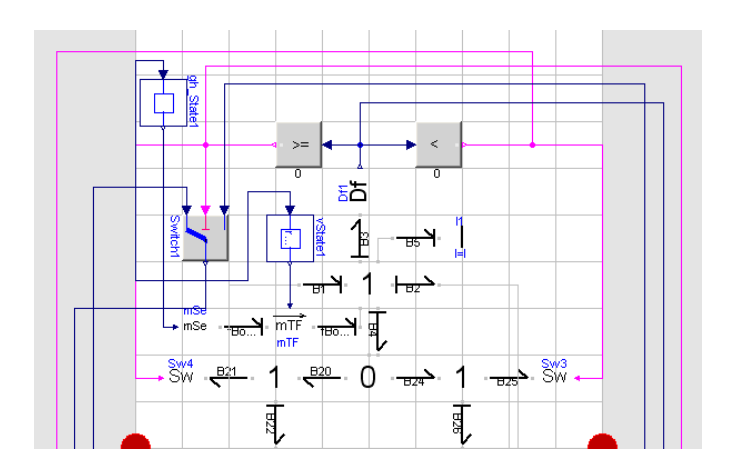

<span id="page-28-0"></span>Abbildung 23: Erweiterung zu PotVF-Element

Je nach Implementierung des Vorzeichens, welches das Potential *gh* besitzt, kann die Richtung der Schwerkraft eingebunden werden. Das heißt, dass man die Schwerkraft sowohl in als auch entgegen der Richtung des Volumenstromes wirken lassen kann. Dies ist beispielsweise beim Aufwärtspumpen der Lösung am Ende des Prozesses der Fall.

Nun muß berücksichtigt werden, dass das Rohr am Anfang leer ist und mit dem Starten der Pumpen beginnt sich zu füllen. Das hat zur Folge, dass man nicht sofort mit einem C-Feld mit konstantem Volumen arbeiten kann. Also muss man einen Schalter einbauen, der erst beginnt den Volumenstrom zurück zuführen, wenn das Gesamtvolumen des Rohres erreicht ist. Zusätzlich muss nun noch ein weiteres VF-Element hinzugefügt werden das sich ebenfalls einschaltet, wenn das Rohrvolumen ausgefüllt ist, damit die weitere eingeschobene Masse heraus fließen kann, ansonsten würde der Druck im Rohr steigen.

Man braucht also ein VolumeFlow-Element, in dem der Volumenstrom an- bzw. ausgeschaltet werden kann. Also müssen wir in das Standard-VF-Element einen Schalter implementieren, der die Induktivität des Volumenstromes ausschaltet. Für die Modellierung bedeutet dies, dass man die mit der Induktivität verbundene *1-junction* um einen Schalter erweitern muss. Zusätzlich muss, um die Kausalitäten beim Umschalten nicht zu verletzen, ein Widerstand parallel zur Induktivität eingebunden werden. Siehe Abbildung [24.](#page-29-1)

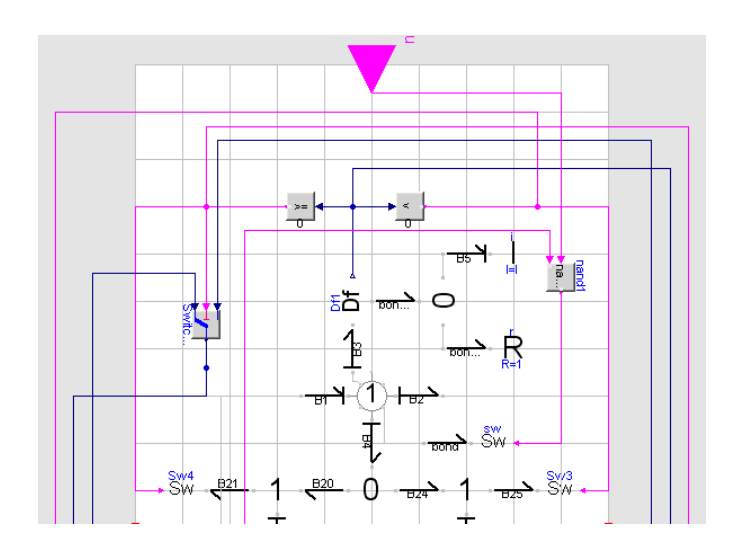

<span id="page-29-1"></span>Abbildung 24: VolumeFlowElement mit Schalter

Nun ist gesichert, dass erst wenn das Rohr vollständig gefüllt ist ein Volumenstrom aus dem Rohr induziert wird. Das gesamte vertikale Rohr ist in Abbildung [25](#page-29-2) zu sehen.

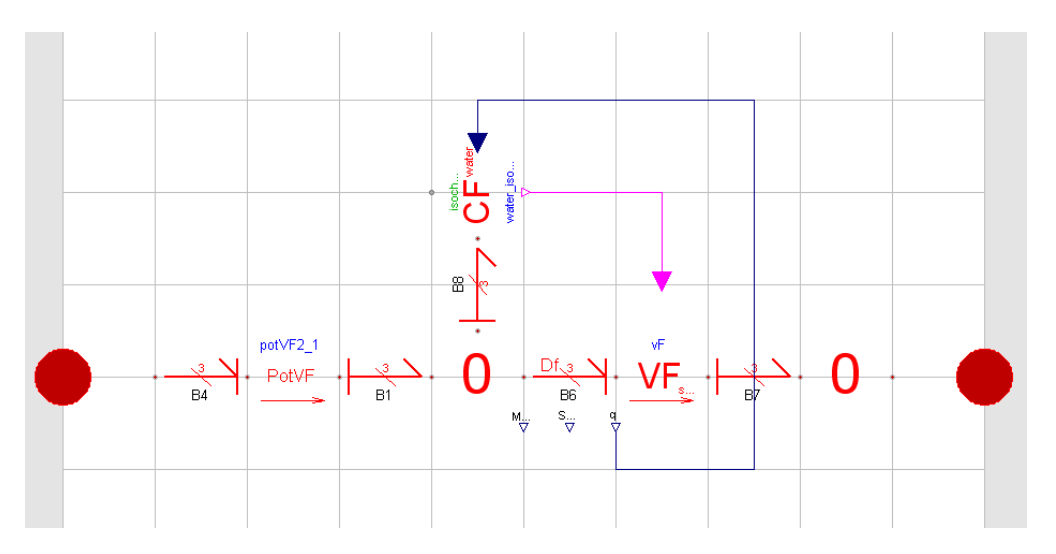

<span id="page-29-2"></span>Abbildung 25: VerticalPipe

## <span id="page-29-0"></span>**5.2.2 Tank und Ventile**

Wie bereits erklärt sind bei dem Modell die Rohre zwischen Tank und Ventil vernachlässigt. Aus diesem Grund sind Tank und Ventil zusammen in einem Modell realisiert. Der Tank ist prinzipiell nur ein kapazitives Feld, wie es bereits in der *ThermoBondLib* vorhanden ist. Man braucht nur noch schauen, wie viele Eingangsströme es gibt. Bis auf Tank B3, in dem die konzentrierte

Salzlösung mit Wasser verdünnt wird, haben alle nur einen Eingang, so dass man zwei Arten von Tanks hat. Siehe Abbildung [26.](#page-30-1)

#### **Ventil**

Wenn man ein Ventil genau modellieren möchte, müsste man eigentlich die Druckwelle, die sich entgegen der ursprünglichen Flussrichtung ausbildet im Modell implementieren. Dies wäre notwendig, wenn man bei einem erzwungenen Fluss, ein Ventil schließen würde. Da aber in unserem Fall der Fluss ausschließlich auf Grund der Schwerkraft erzeugt wird und die Ventile nur 'offen' und 'geschlossen' kennen, reicht es aus den Volumenfluss mit einem Schalter zu versehen, der den Volumenfluss zulässt oder nicht.

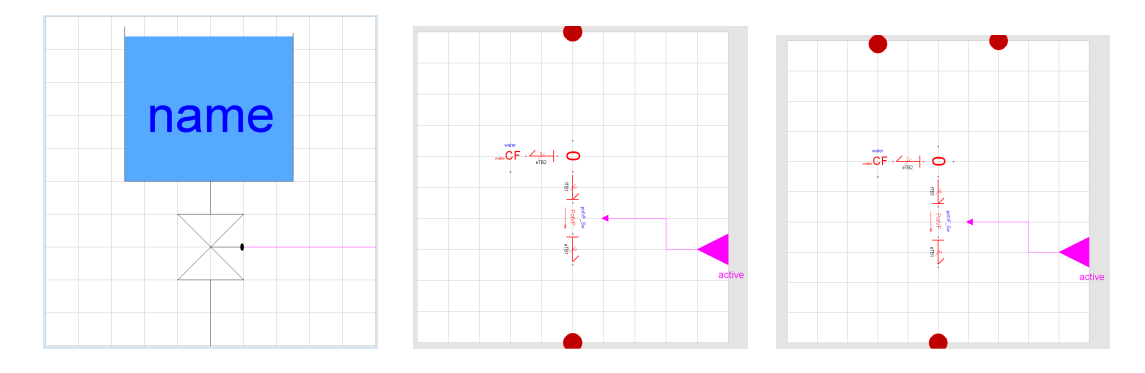

<span id="page-30-1"></span>Abbildung 26: Tank Icon, Thermobondgraphenmodell mit ein bzw. zwei Eingängen

Dies geschieht wieder durch die Modifizierung des VF-Elements. Nur diesmal müssen beide bereits beschrieben Einflüsse, die Schwerkraft und der Abschaltung der Induktivität implementiert werden und schon hat man den gewünschten Effekt des Ventiles.

#### <span id="page-30-0"></span>**5.2.3 Pumpen**

Die Pumpe an sich ist durch einen Wechselstrommotor repräsentiert. In Abbildung [27](#page-31-1) ist dieser mit den schwarzen Bonds dargestellt. Die Ankerspannung wird durch die Potential Quelle *SE* unten links im Bild modelliert. Der Widerstand und die Induktivität, welche an der selben *1-junction* hängen sind die Induktivität und der Ankerwiderstand des Motors. Am Gyrator wird die erzeugte elektrische Energie in mechanische Rotationsenergie umgewandelt. An der rechten *1-junction* liegen ein Widerstand, der die Reibung repräsentiert und die Trägheit in Form eine Induktivität an. Die resultierende mechanische Energie wird im Transformator ( $TF$ ) in hydraulische Energie umgewandelt und an das *FVF*-Element der *ThermoBondLib* weitergegeben, welches einen erzwungenen Volumstrom repräsentiert.

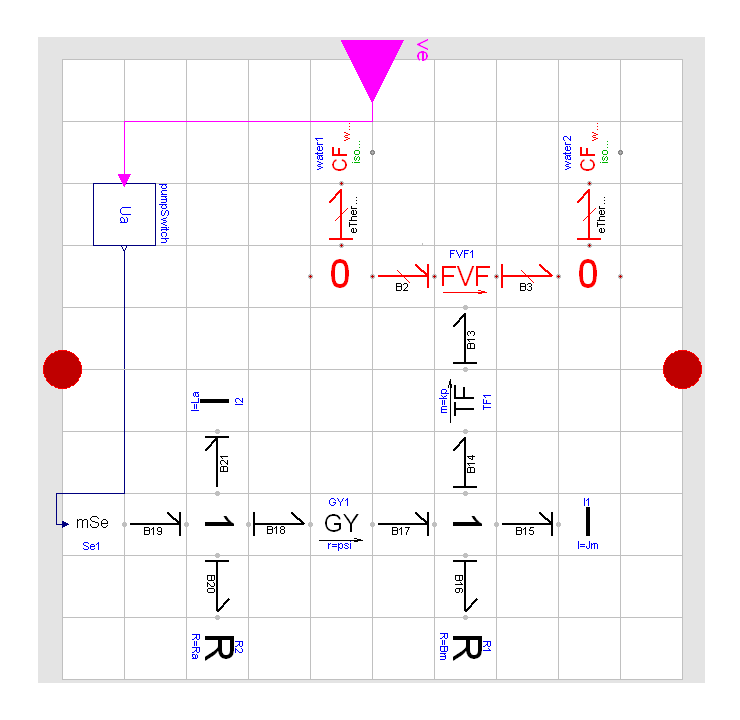

<span id="page-31-1"></span>Abbildung 27: Pumpe in Dymola

Die Pumpe hat ein konstantes Volumen, welches durch die beiden C-Felder im rechten oberen Bild repräsentiert wird. Zum Aktivieren der Pumpe ist ein Boolean Connector aus der *Modelica Standard Library* eingebaut. Nimmt sein Signal den Wert *true* an, wird im oberen linken Block die Ankerspannung der Pumpe ausgegeben und an die Potentialquelle des Motors weitergegeben.

Das Modell des Elektromotors ist analog in der *ThermoBondLib* im Beispiel eines Wasserkreislaufes benutzt worden.[\[GC01a\]](#page-50-5) Auch die elektrischen und mechanischen Daten der Pumpe habe ich übernommen, da für die Pumpen der Anlage keine vergleichbaren Informationen auffindbar waren und der Maßstab auch für die Anlage gut nutzbar ist.

#### <span id="page-31-0"></span>**5.2.4 Verdampfer/Kondensator**

Der Verdampfer und der Kondensator wird hier aus praktischen Gründen als eine Komponente modelliert. Er besteht aus zwei Tanks, welche mittels eines Glasrohres verbunden sind. Im linken Tank wird (mittels Heizstäben) verdampft. Im rechten Tank wird gekühlt. Der Dampf strömt somit durch das Rohr und kondensiert im rechten Tank. (siehe Abbildung [28\)](#page-32-0)

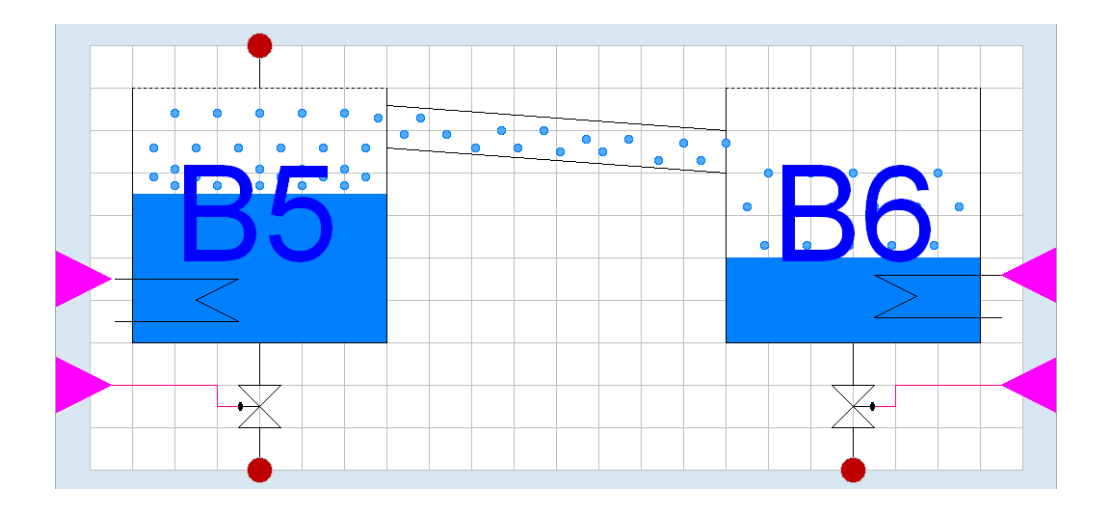

<span id="page-32-0"></span>Abbildung 28: Iconansicht Verdampfer/Kondensator in Dymola

Angenommen man betrachtet nun ersteinmal eine reine Verdampfung des Wassers ohne Salz, dann befinden sich in der Komponente prinzipiell drei Phasen. Eine flüssige und eine dampfförmige Phase des Wassers und eine gasförmige Phase der Luft. Da die Luftphase energetisch gesehen einen sehr geringen Einfluß hat im Vergleich zu den anderen beiden Phasen wird sie hier vernachlässigt. Auch der Einfluß der Außentemperatur ist vernachlässigbar und würde das Modell nur unnötig kompliziert machen. Hingegen der Druckausgleich durch die Öffnungen mit der Umgebung ist mit einzubinden, da dieser die annähernd isobare Verdampfung realisiert. Der Wärmeaustausch aufgrund von Leitung ist zwischen den beiden Dampfphasen vernachlässigbar, da er wesentlich weniger Einfluß hat, als der konvektive Transport durch den Volumstrom durch die Rohre. Das PVE-Element hingegen wird nicht vernachlässigt, da es durch Abfangen von Druckspitzen die Stabilität des Modelles erhöhen soll (siehe Abbildung [29\)](#page-32-1).

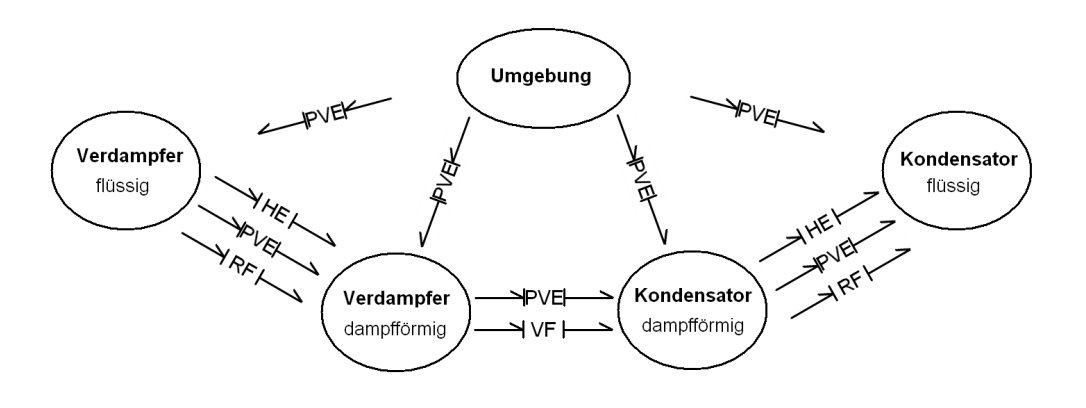

<span id="page-32-1"></span>Abbildung 29: Prinzip des Verdampfers/Kondensators

Der Verdampfer und der Kondensator sind räumlich getrennt und mittels eines Glasrohres,

in dem bereits eine Kühlung des durchströmenden Dampfes erfolgt (siehe Kapitel 2), verbunden. In dem Modell wird also sowohl eine Dampfphase als auch eine Flüssigphase in beiden Teilen der Komponente angenommen. Die Dampfphasen sind durch einen Volumenfluss und einem Druckausgleich verbunden. Im Verdampferteil wird die Wärme der Flüssigphase zugeführt. Die Flüssigphase befindet sich mit seiner Dampfphase im Temperatur und Druckgleichgewicht. Dieser Wärme- und Druckaustausch wird mit den bekannten *PVE*- und *HE*-Elementen realisiert. Zusätzlich kommt es bei einer Temperatur größergleich der Verdampfungstemperatur zu einem Massenstrom zwischen diesen beiden Phasen. Dieser wird durch das bereits erwähnte *RF*<sub>bc</sub>-Element aus der *ThermoBondLib* dargestellt. Das Element wurde hier mit Hilfe von Dampftafeln modelliert.[\[CN05\]](#page-50-7)

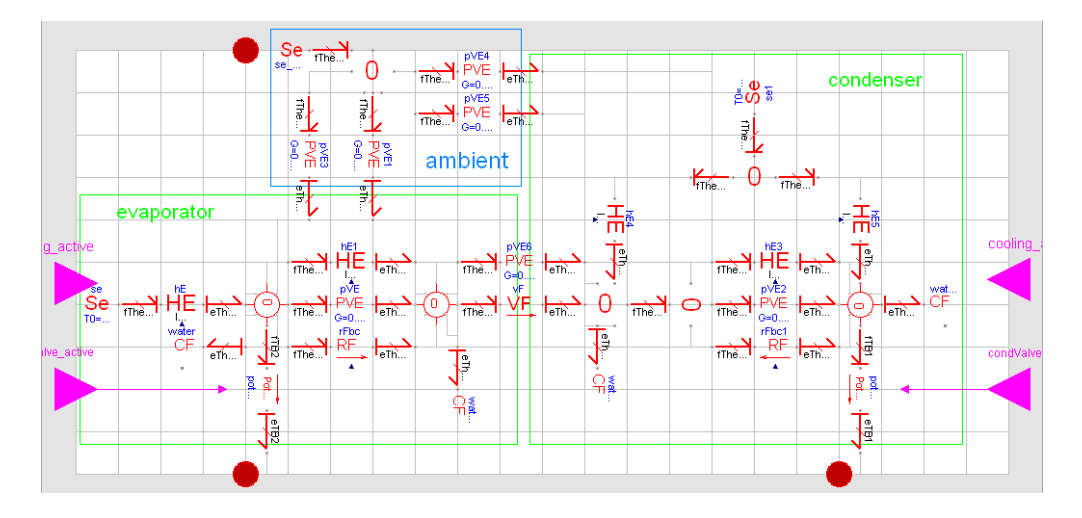

<span id="page-33-0"></span>Abbildung 30: Bondgraphen-Ansicht Verdampfer/Kondensator in Dymola

Die Kühlung im Kondensatorteil erfolgt in der Praxis mit einer Kühlspirale, durch welche Kühlflüssigkeit fließt. Diese hat sowohl zum Dampf als auch zur Flüssigphase des Wassers Kontakt und somit wird in der Bondpraphendarstellung an beide Phasen ein Wärmaustausch ange-bunden (siehe Abbildung [30\)](#page-33-0). In dem Modell habe ich zuerst die Wärmequelle und Senke nur als eine Konstante Temperatur eingebaut. Man könnte auch die Heizstäbe und Flüssigkeitsspiralen genauer modellieren, aber für eine erste Auskunft genügt der verwendete Ansatz.

Da der durch das Erhitzen entstehende Dampf sich ersteinmal im Tank des Verdampferteils ausbreitet und nicht sofort durch das Rohr in den Kondensatorteil gelangt, habe ich einen Schalter in das VF-Element zwischen den Dampfphasen eingebaut. Somit wird der Fluss zum dampfförmigen C-Feld des Kondensatorteils erst ab einem bestimmten Volumen ermöglicht.

#### <span id="page-34-0"></span>**5.2.5 Gesamtbild der Anlage**

Die graphische Darstellung der Gesamtanlage in Dymola ist in Abbildung [31](#page-34-2) zu sehen. Es besteht die Möglichkeit an allen Komponenten individuelle Einstellungen, zum Beispiel Start- oder Initialwerte, vorzunehmen.

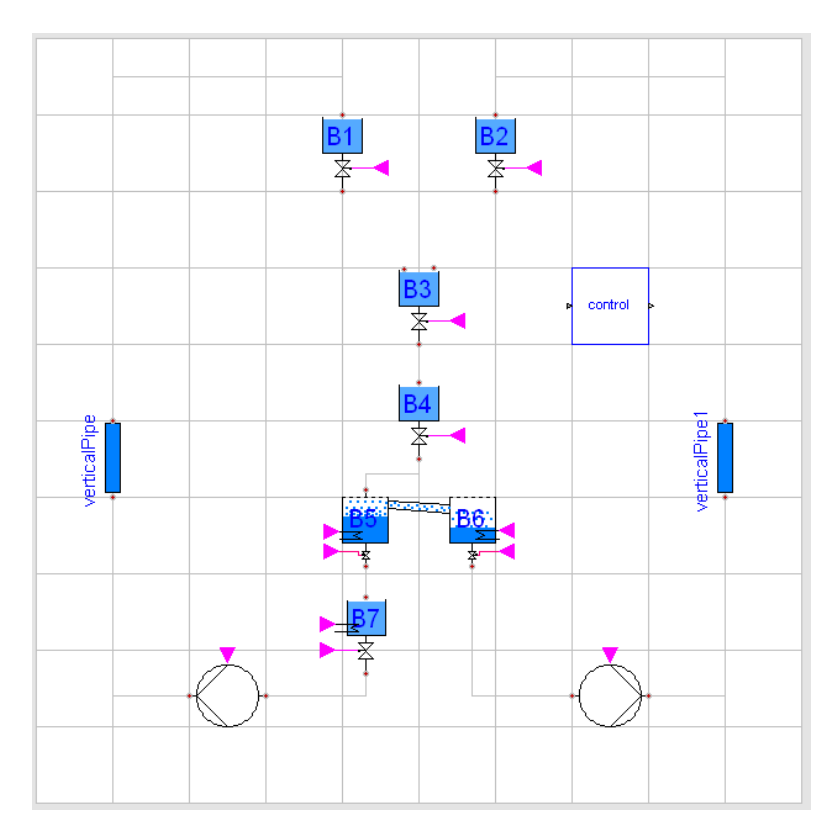

<span id="page-34-2"></span>Abbildung 31: Gesamtansicht der Anlage in Dymola

Die Steuerung ist als eine eigene weitere Komponente eingefügt und in der rechten oberen Hälfte der Abbildung [31](#page-34-2) zu sehen. Der Aufbau und die Funktionsweise wird im Abschnitt 5.4 genauer erklärt.

## <span id="page-34-1"></span>**5.3 Mischung**

Wie bereits in Kapitel 5.1 erklärt müssen zur Realisierung der Mischung alle relevanten Vorgänge parallel zu denen des Wassers modelliert werden. Dies bedeutet, dass zu jedem C-Felder des Wassers nun auch eines des Salzes gehört, welche mit Elementen des Druck- und Temperaturausgleichs verbunden sind.Zusätzlich sind dann ebenfalls alle Passivelemente in gleicher Weise für den entstehenden 'Salzkreislauf' zu integrieren. Ein paar Besonderheiten werden im Folgenden erklärt.

#### <span id="page-35-0"></span>**5.3.1 Strömungsvorgänge bei Mischung**

Betrachten wir nun die Strömung der Mischung, so kann man sagen, dass die Strömungseigenschaften beinahe nur von denen des Wassers abhängen und das dissoziierte Salz vom Wasser mitgerissen wird. In der Annahme einer unendlichen Vermischung der Lösung in der Anlage wird also der Salzgehalt, zum Beispiel beim Ausströmen aus den Behältern, konstant bleiben. Ich habe dies realisiert indem ich einen erzwungenen Massenstrom des Salzes in Abhängikeit des Transportes des Wassers modelliert habe (siehe Abbildung [32\)](#page-35-2). Die Massenströme stehen im gleichen Verhältnis wie die jeweiligen Massen und somit muss das *FMF-Element (forced mass flow*) über den entsprechenden Massenstrom informiert werden.

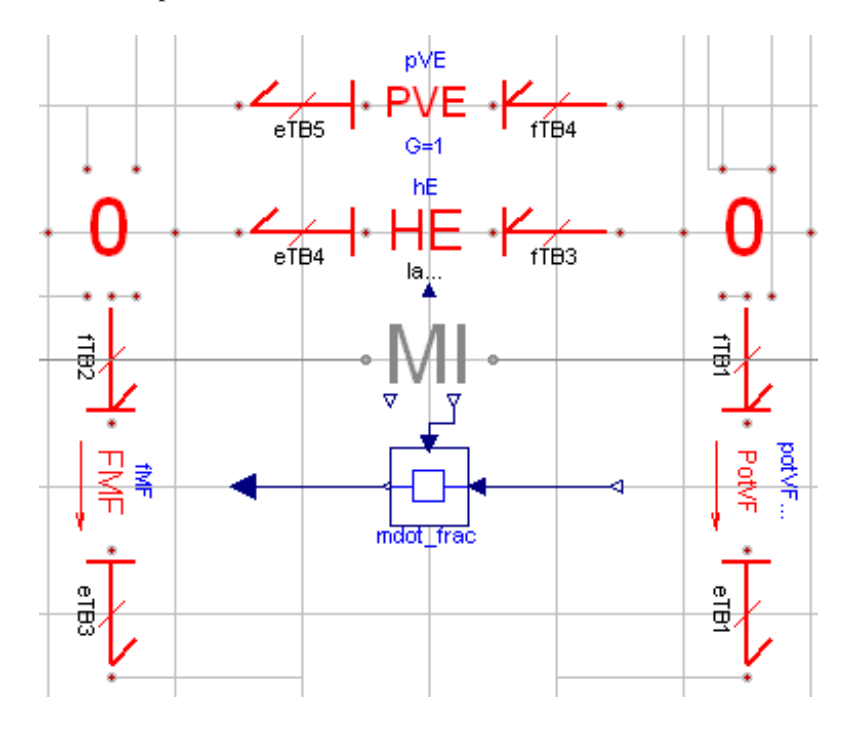

<span id="page-35-2"></span>Abbildung 32: Realisierung der Strömung in Mischung

Dazu wurde ein Block erstellt, der den Massenstrom des Wassers vom CF-Elements des Stoffes und den Massenbruch des Wassers vom MI-Element erhält und den Massenstrom des NaCl ausgibt. Bei höheren Massenanteilen des Salzes, wenn es nicht mehr vollständig gelöst wird und somit die Transporteigenschaften massgeblich beeinflußt wird, müsste man ein anderes Konzept verwenden. Für unsere Betrachtungen ist das verwendete Konzept aber hinreichend genau.

## <span id="page-35-1"></span>**5.3.2 Pumpe bei Mischung**

Bei Verwendung der Salzlösung ändert sich die Pumpe ein wenig. Der zum Flüssigkeitskreislauf gehörige Teil, repräsentiert durch die roten Bonds, muss analog zum Rest der Anlage nun in doppelter Ausführung vorhanden sein. Der Elektromotor hingegen bleibt in seiner ursprünglichen

Form, wie er im Einstoffmodell verwendet wurde, da die Leistungsdaten und die physikalischen Eigenschaften des Motors nicht beeinflußt werden. Der einzige Unterschied ist, dass die hydraulische Kraft, die vorher an das FMF-Element der erzwungenen Strömung des Wasserkreislaufes angeschlossen wurde, nun auf die beiden Stoffe aufgeteilt werden muss.

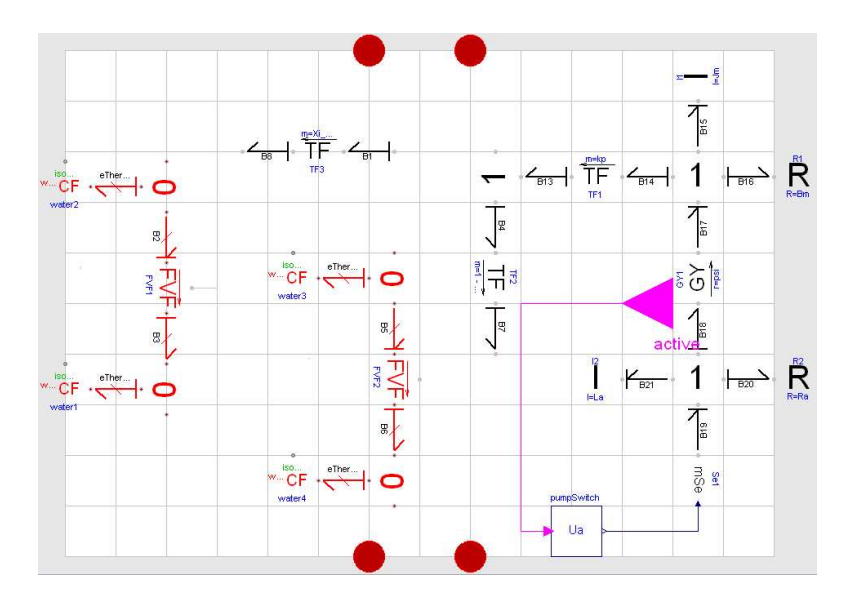

<span id="page-36-1"></span>Abbildung 33: Darstellung der Pumpe mittels Bondgraphen bei Mischung

Hierbei wird eine weitere 1-junction und zwei Transformatoren-Elemente in den Graph einge-bunden, die für die Aufteilung des Stromes sorgt. (siehe Abbildung [33\)](#page-36-1) Die Skalare der Transformatoren werden über das Verhältnisse der Volumen des Wassers und des Salzes in den jeweiligen CF-Elementen angepasst. Dies funktioniert in dieser Form auf Grund der Annahme der gleichen hydraulischen Eigenschaften der beiden Stoffe in der Lösung, welche bereits getroffen wurde.

## <span id="page-36-0"></span>**5.4 Die Steuerung**

Bei der Steuerung der Anlage habe ich mich beim Modellieren an die Vorgehensweise aus der Diplomarbeit von Frau Poschlad orientiert [\[Pos06\]](#page-50-10). Es wurden zur Verbindung zwischen der Steuerung und dem restlichen Modell der Anlagen Konnektoren erstellt. Es gibt einen für die Messgrößen und einen für die Stellgrößen. (siehe Abbildung [34\)](#page-37-0). Diese beinhalten die jeweiligen Größen. Im Modell müssen diese dann mit den jeweiligen Größen aus dem Modell gleichgesetzt werden.

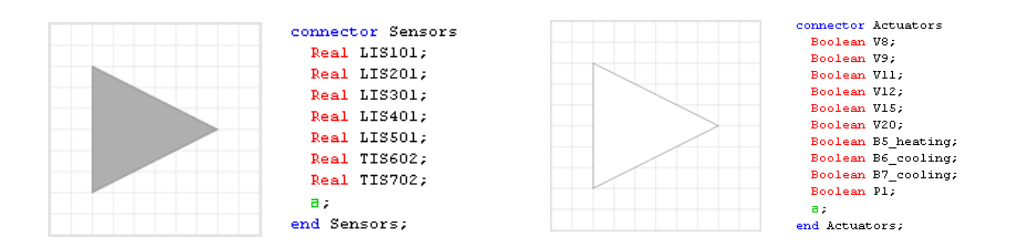

<span id="page-37-0"></span>Abbildung 34: Konnektoren der Sensoren und Aktuatoren

Zur Realisierung der Steuerung an sich wird die *StateGraph*-Bibliothek von Modelica verwendet. Sie ist eine Bibliothek, die zum Modellieren von diskreten Ereignissen und Reaktionen verwendet wird.

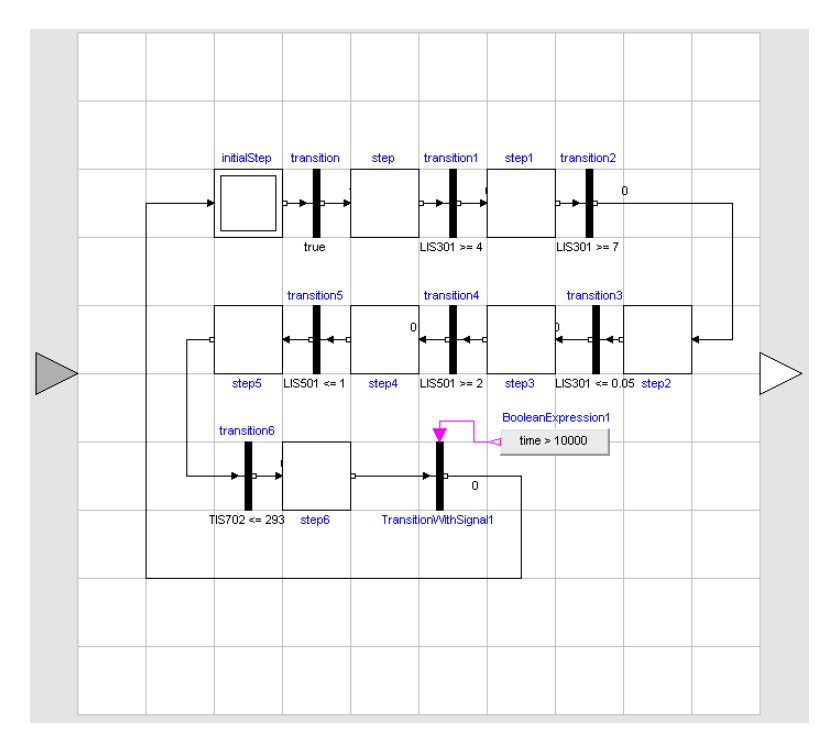

<span id="page-37-1"></span>Abbildung 35: Steuerung in Dymola

## <span id="page-38-0"></span>**6 Simulation/Ergebnisse**

In diesem Abschnitt möchte ich die Simulation und deren Ergebnisse genauer betrachten. Zum einen werde ich etwas zur Simulation der Anlage mit reinem Wasser erzählen, welche viele Mechanismen des Prozesses bereits gut beschreibt und zum anderen dann den Vergleich zur Simulation mit der idealen Mischung des Salzes und des Wassers ziehen.

## <span id="page-38-1"></span>**6.1 Simulation mit reinem Wasser**

An dieser Stelle möchte ich ersteinmal die Simulation mit reinem Wasser, das durch die Anlage läuft, auswerten. Es gibt schon viele der wichtigen Vorgänge in der Anlage wieder. Zum einen möchte ich den Transport der Massen während eines Durchlaufes der Anlage anschauen und auf Plausibilität kontrollieren. Anschließend möchte ich den Verdampfungs- bzw. Kondensationsmechanismus genauer anschauen und zum Abschluss etwas über die Dauer der Simulation erwähnen.

#### **Massen in Behaltern ¨**

Die Massen in den verschiedenen Behältern verhalten sich bei der Simulation wie erwartet (siehe Abbildung [36\)](#page-38-2). Die längsten Zeitabschnitte nehmen die beiden Zeiträume der Wärmeübergänge ein. Sowohl die Verdampfung als auch die der anschließenden Kühlung im Tank B7 sind die zeitintensivsten Vorgänge im Prozess. Ersterer ist von beiden der längere, da hier einer größeren Masse Energie zugeführt wird.

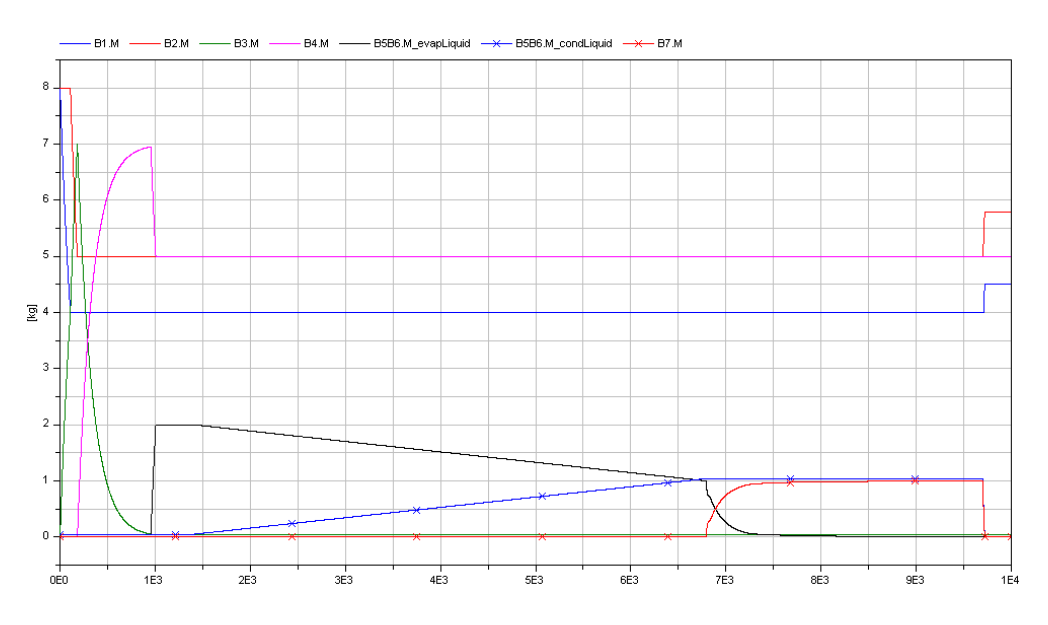

<span id="page-38-2"></span>Abbildung 36: Massen in Behältern während Simulation

Betrachtet man genauer den Massentransport von den Behältern B7 nach B1 und B6 nach

B2 ist zu erkennen, dass sie verzögert auftreten und die Massen nicht vollständig übergehen. Die Ursache liegt hierbei in der Verbindung zwischen ihnen, dem erwähnten vertikalen Rohr. Dort reichert sich mit dem Start der Pumpen Masse an, bis diese vollgepumpt ist und erst dann beginnt die Befüllung der oberen Behälter (siehe Abbildung [37\)](#page-39-0).

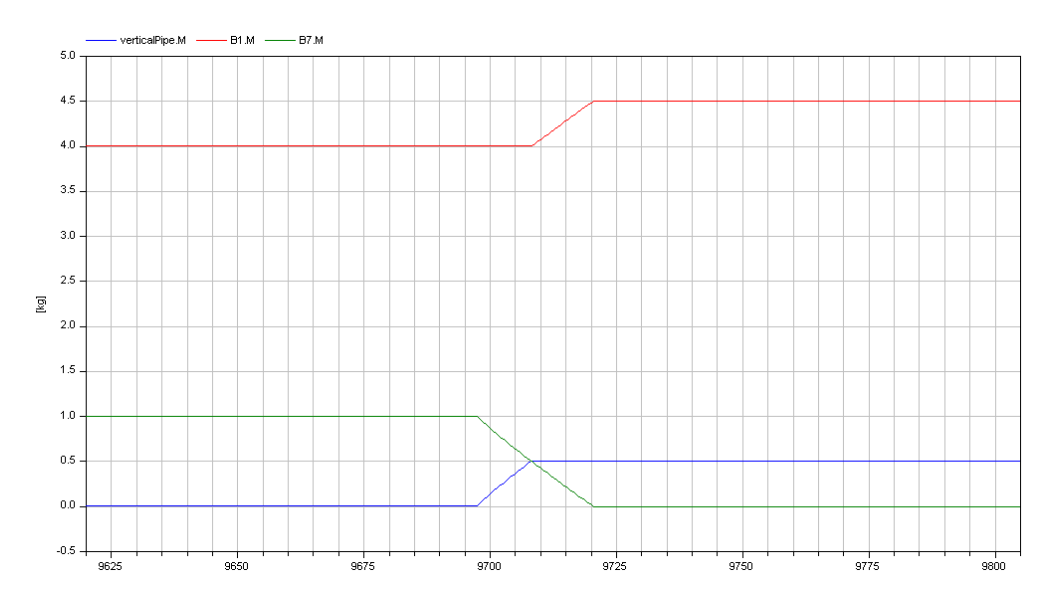

<span id="page-39-0"></span>Abbildung 37: Masse im VerticalPipe

Die Masse im Rohr bleibt nach dem Abschalten der Pumpen, bei einem bestimmten Füllstand der unteren Behälter, zurück.

#### **Temperatur und Druck im Verdampfer/Kondensator**

In der Komponente des Verdampfers und Kondensators sind recht gut die minimalen Unter-schiede in Temperatur (Abbildung [38\)](#page-40-0) und Druck (Abbildung [39\)](#page-40-1) der verschiedenen Zustände zu erkennen, die den Massenfluss erst möglich machen.

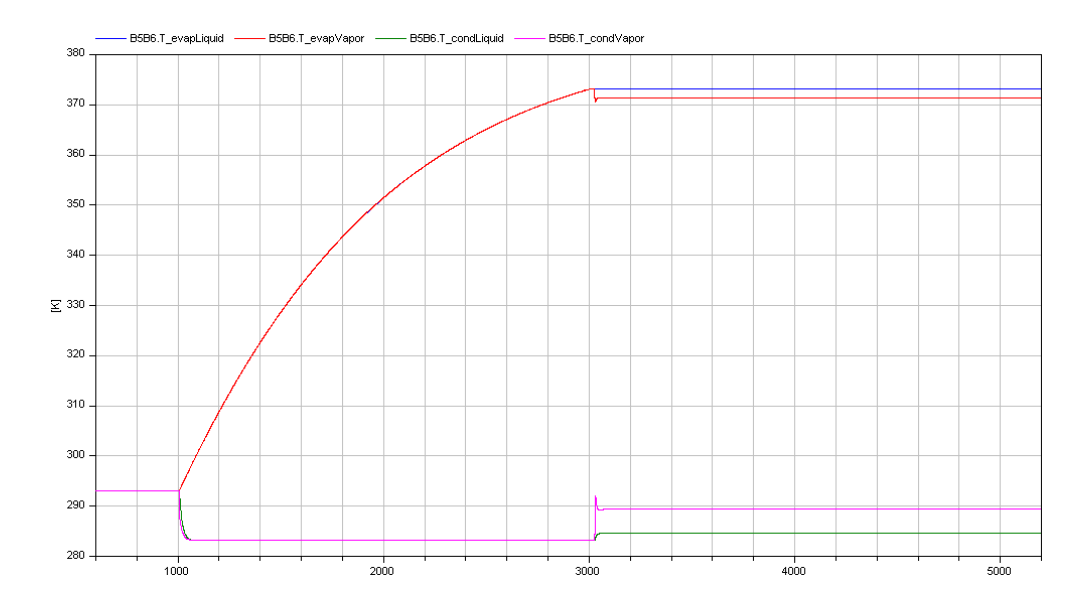

<span id="page-40-0"></span>Abbildung 38: Temperaturverlauf im Verdampfer/Kondensator

Hierbei ist auf Grund der Modellierung zwischen den beiden Dampfphasen bereits ein großer Temperaturunterschied. Würde man dies genauer Modellieren wollen wäre eine größere Unterteilung der Dampfphase mit weiteren C-Feldern und Strömungselementen notwendig. Dann würde man einen 'fließenderen' Übergang der Temperatur erhalten.

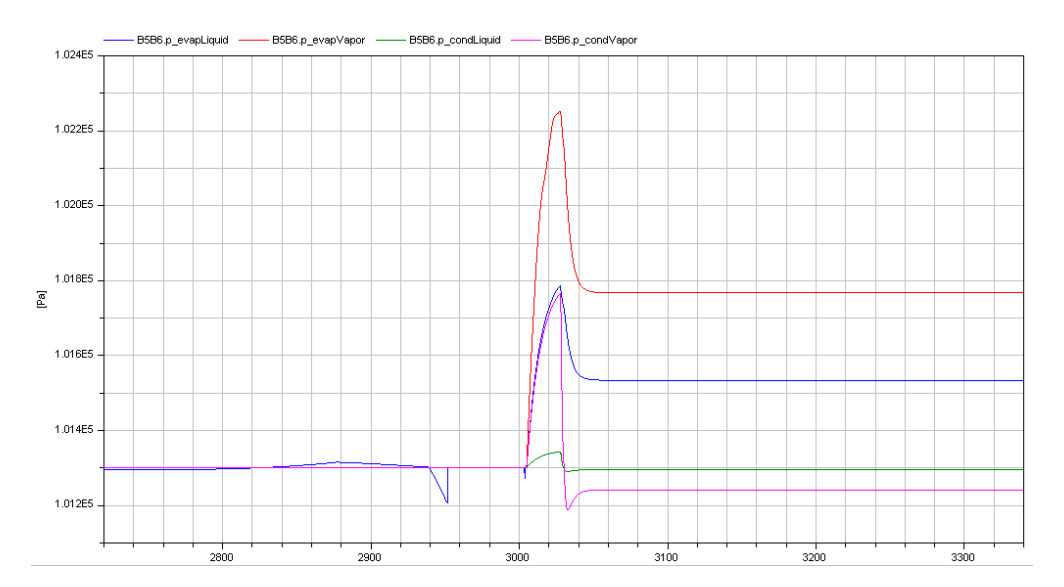

<span id="page-40-1"></span>Abbildung 39: Druckverlauf im Verdampfer/Kondensator

#### **Dauer der Simulation**

Ein Durchlauf der Simulation beträgt ungefähr 50 Sekunden. Es sind in Abbildung [40](#page-41-1) deutlich die Zeitpunkte des größten Rechenaufwandes der Simulation zu erkennen. Am längsten benötigt die Berechnung beim Einschalten des Volumenflusses im VerticalPipe, wenn das Rohr vollgelaufen ist, gegen Ende der Simulation. Hierfür sind die vielen State Events beim Umschaltevorgang verantwortlich.

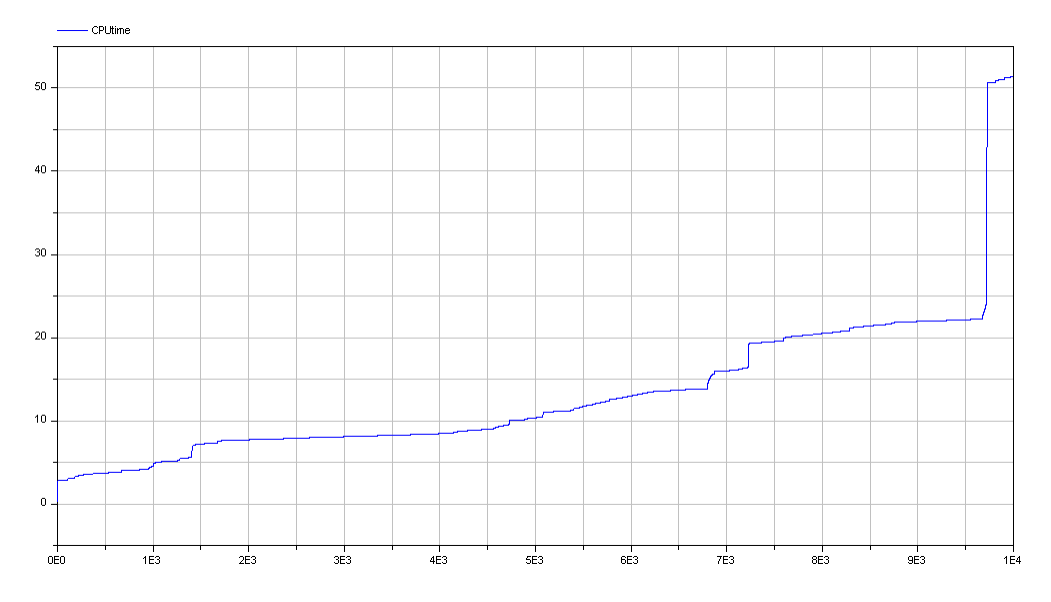

<span id="page-41-1"></span>Abbildung 40: Simulationszeit bei Betrieb mit reinem Wasser

Die Simulation ist aber dennoch sehr schnell für den gegebenen Lösungsaufwand von ca. 25000 Gleichungen.

#### <span id="page-41-0"></span>**6.2 Simulation mit Salzlösung**

Die Simulation der Gesamtanlage als ein einzelnes Modell war leider nicht möglich, da der Zeitaufwand der Berechnung zu groß wurde. Der Grund hierfür liegt sehr wahrscheinlich daran, dass in jedem Rechenschritt in jeder Komponente der Anlage, gleich ob in dieser eine Anderung ¨ passiert oder nicht, das Gleichgewicht über das MI-Element berechnet werden muss. Aus diesem Grund habe ich die einzelnen Anlagenabschnitte separat simuliert, um einige brauchbare Simulationen zu erhalten. Im folgenden werden also der Fließprozess zwischen den Tanks, die Verdampfung und Kondenstation sowie das Pumpen der Lösung näher betrachtet.

Ein weiteres Problem waren die sehr geringen Konzentrationen an *NaCl* in der Anlage. Dies führt zu einem sehr ungleich großem Verhältnis der Inhalte der C-Felder des Wassers und des gelösten Natriumchlorids. Dadurch kam es zu Komplikationen bei den minimalen Werten, die eingestellt werden, wenn sich 'keine' Lösung in den Anlagenkomponenten befindet. Aus diesem Grund habe ich die Simulation mit fiktiven Werten der Konzentration des Salze gemacht und mich nicht an die der Originalanlage gehalten.

#### **Ausfluss der Flüssigkeit aus Tank**

In Abbildung [41](#page-42-0) sind die Massen der Tanks B1, B2, B3 und B4 zu abgebildet. Das Verhalten ist wie bei der Simulation mit reinem Wasser. Die Simulation dauert aber, wie angesprochen, wesentlich länger.

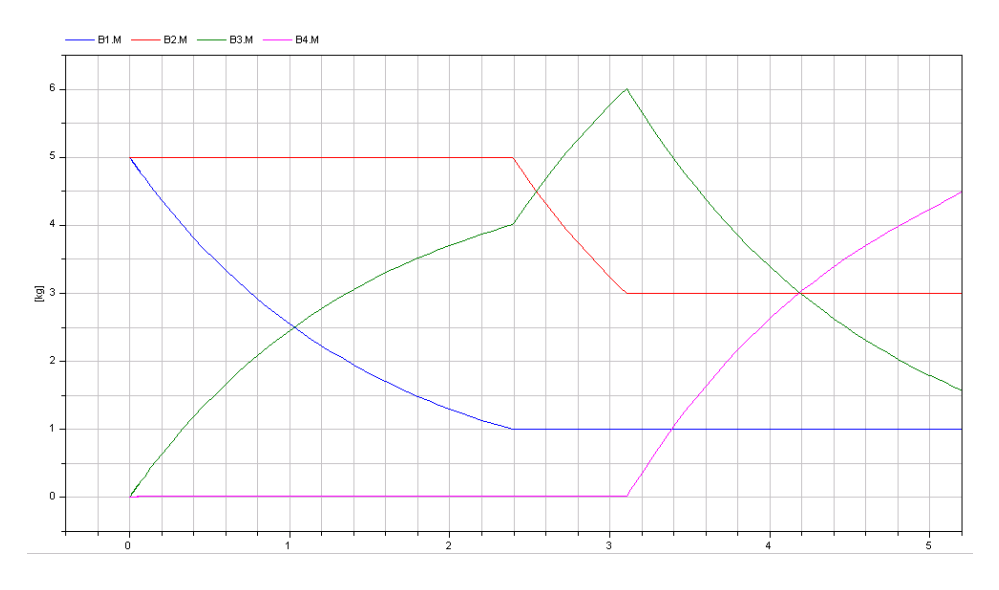

<span id="page-42-0"></span>Abbildung 41: Massen in Tanks B1, B2, B3 und B4

Der Massenanteil ξ an *NaCl* im Tank B3 ist in der folgendenden Abbildung [42](#page-42-1) dargestellt. Er fällt wie zu erwarten wenn reines Wasser aus Behälter B2 zugegeben wird.

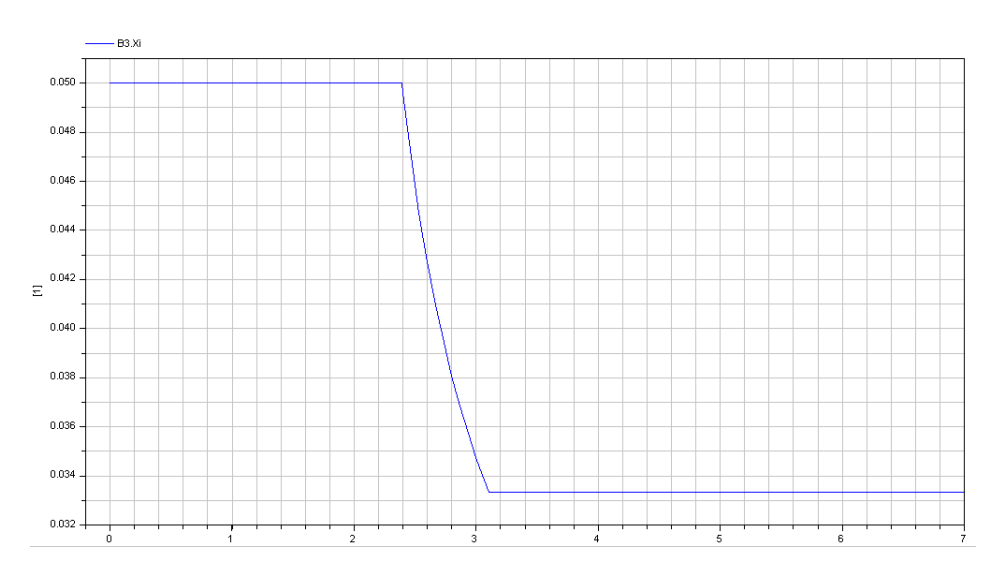

<span id="page-42-1"></span>Abbildung 42: Massenanteil ξ an *NaCl* in Tank B3

#### **Konzentrationsverlauf im Verdampfer**

Das Verhalten im Verdampfer ist dasselbe, wie im Verdampfer bei reinem Wasserbetrieb mit der Ausnahme, dass sich hierbei der Salzgehalt über die Zeit ändert. In Abbildung [43](#page-43-0) ist zu erkenne, wie der Massenanteil  $\xi$  an *NaCl* im Verdampfer über die Zeit ansteigt.

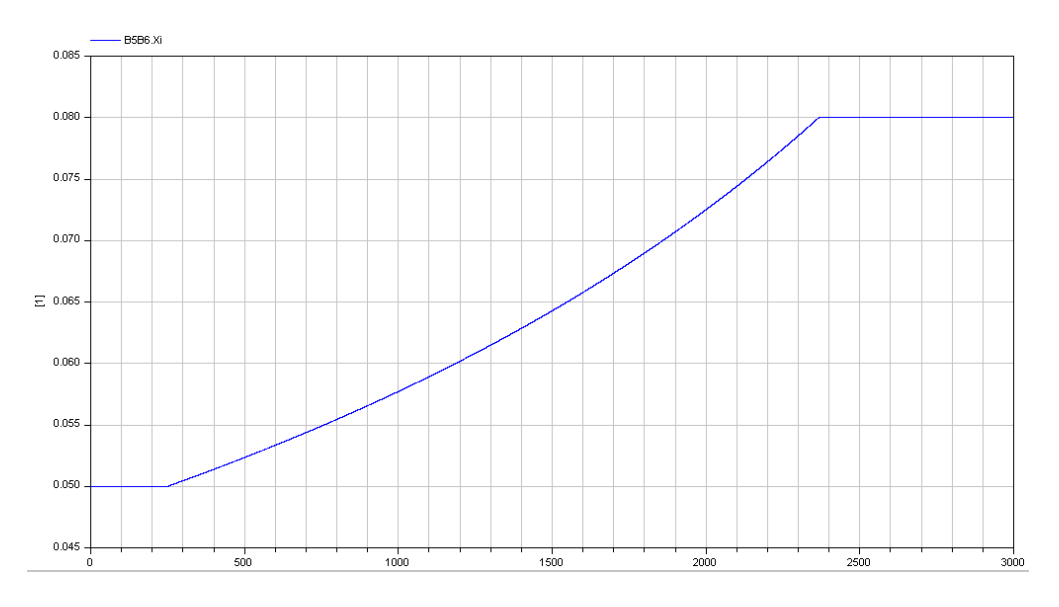

<span id="page-43-0"></span>Abbildung 43: Massenanteil ξ an *NaCl* im Verdampfer

Der Gradient des Salzanteils über die Zeit  $\frac{d\xi}{dt}$  nimmt mit der Zeit zu. Das resultiert daher, dass bei gleicher zugeführten Wärme die Masse an Flüssigkeit im Verdampfer abnimmt. Je weniger Masse im Behälter ist um so schneller wird verdampft und der Salzanteil in der Lösung steigt.

## **Pumpvorgang**

Als nächstes möchte ich den Pumpvorgang vom Behälter durch das vertikale Rohr betrachten. In Abbildung [44](#page-44-0) sind die verschiedenen Volumen in dem vertikalen Rohr dargestellt. Zum einen ist das konstante Lehrvolumen des Rohres abgebildet. Darüber hinaus sind die Volumen der einzelnen Stoffkomponenten und das Gesamtvolumen der Flüssigkeit zu sehen. Es ist gut zu erkennen wie der zeitliche Gradient des Flüssigkeitstandes mit der Zeit abnimmt, da ein größerer Druck, abhängig vom Füllstand des Rohres, überwunden werden muss.

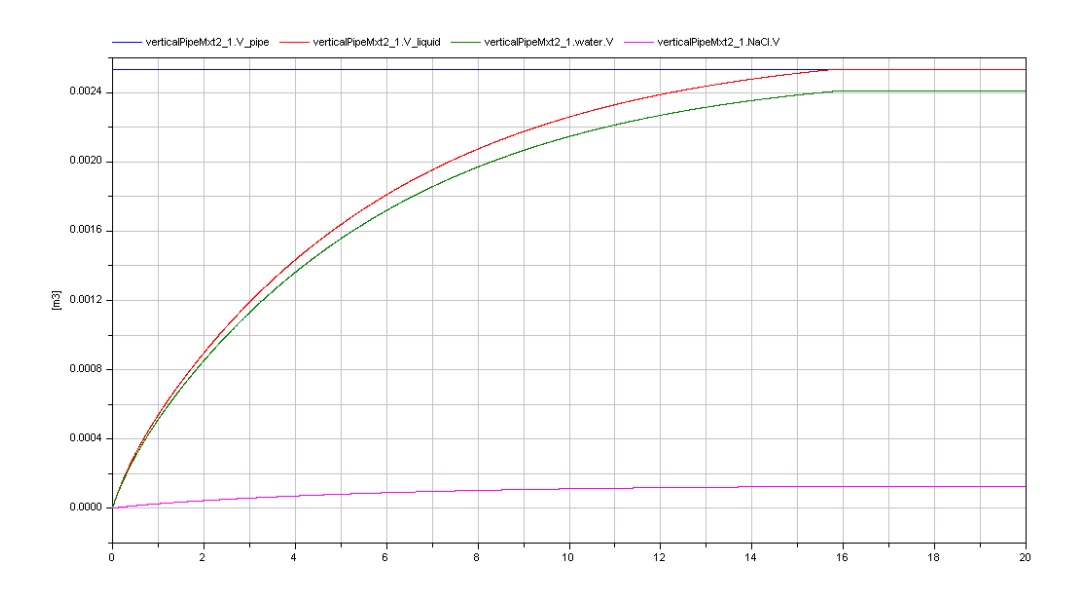

<span id="page-44-0"></span>Abbildung 44: verschiedenen Volumen im VerticalPipe der Salzlösung

Das Rohr ist dann zu einem bestimmten Zeitpunkt vollständig mit Flüssigkeit gefüllt und das Flüssigkeitsvolumen bleibt entsprechend dem Lehrrohrvolumen konstant.

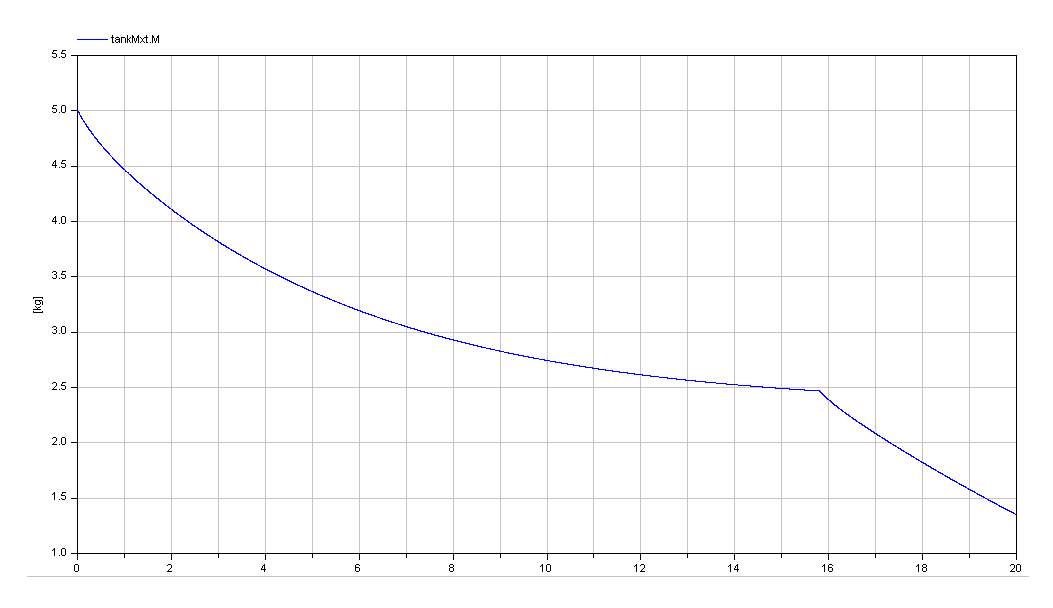

<span id="page-44-1"></span>Abbildung 45: Masse an Salzlösung im zu entleerenden Tank

Ist dieser Punkt durchschritten, ändert sich die Masse im zu entleerenden Tank annähernd konstant (siehe Abbildung [45\)](#page-44-1). Es ist nicht ganz konstant, da der Druck am Eingang der Pumpe auf Grund der Hydrostatik am Ausfluss Behälter ebenfalls mit der Zeit geringer wird.

#### **Simulationszeit**

Wie bereits erwähnt dauert die Simulation der Anlage mit der Salzlösung wesentlich länger. In Abbildung [46](#page-45-0) ist der Flüssigkeitstransport von den unterschiedlichen Tanks zu Beginn des Prozesses zu sehen. Darunter befindet sich die benötigte Simulationszeit auf der Y-Achse des Diagrammes.

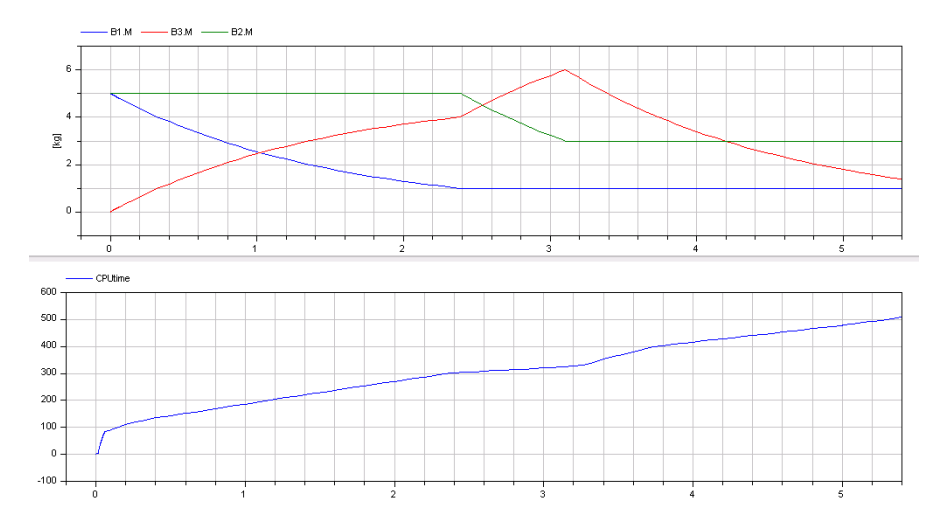

<span id="page-45-0"></span>Abbildung 46: Simulationszeit Anfangsabschnittes mit Salzlösung

Diese liegt mit circa 500 Sekunden weit über der des vergleichbaren Vorgangs bei Simulation mit reinem Wasser (siehe Abbildung [47\)](#page-45-1).

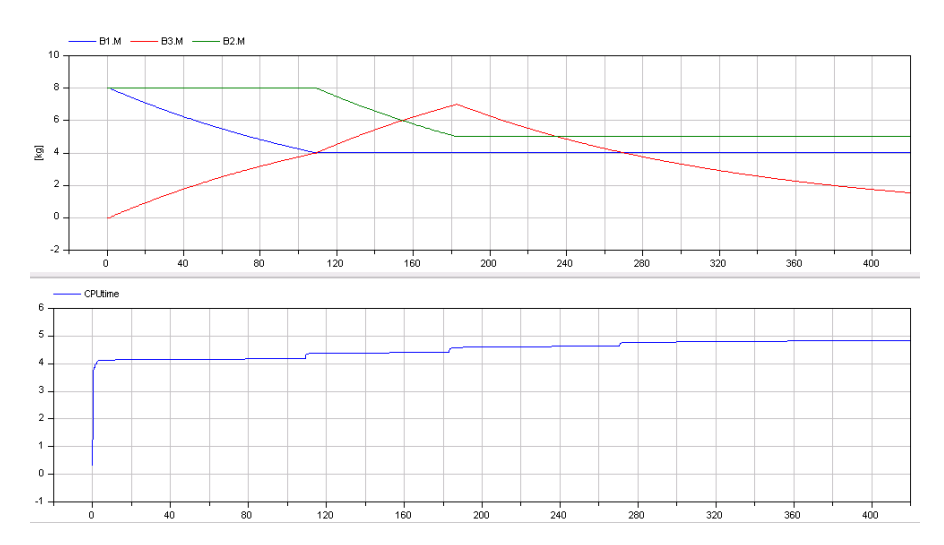

<span id="page-45-1"></span>Abbildung 47: Simulationszeit eines vergleichbaren Abschnittes mit Wasser

Die Zeiten auf der X-Achse unterscheiden sich hier aufgrund von verschiedenen Parametereinstellungen der Prozesse, da ich beim Modell mit der Mischung ein paar Änderungen vorgenommen habe, um den Prozess zeitlich zu beschleunigen, ansonsten hätte sich die Simulationszeit weiter verlängert.

## <span id="page-47-0"></span>**7 Fazit und Ausblick**

Die Modellierung mittels Bondgraphen eignet sich sehr gut zur Simulation von dynamischen Prozessen in der Verfahrenstechnik. Es bedarf zwar einiger Zeit das Prinzip zu verinnerlichen, aber hat man einen bestimmten Punkt erreicht, erkennt man die Vorteile immer mehr. Zum einen ist eine graphische Gesamtansicht aller auftretenden Ströme von Vorteil und somit ist der physikalische Hintergrund schnell erkennbar. Zusätzlich ist dadurch die Identifizierung von Fehlern, zum Beispiel durch falsch gerichtete Bonds oder inkorrekte Kausalitäten, deutlich einfacher und zeitsparender als unzählige Gleichungen auf Fehler zu überprüfen.

Das Erweitern von gegebenen Elementen und Modellen ist mit geringem Aufwand möglich und auch die Einbindung von weiteren Substanzen kann ziemlich schnell vorgenommen werden, wenn man eine hinreichend gute Beschreibung dieser hat. Man müsste hierbei aber schauen, wie sich der Aufwand ändern würde, wenn man die Mischungen der Substanzen realer, zum Beispiel mit Hilfe von Exzessgrößen, beschreiben will. Auch die Betrachtung von Mischungen mit mehr als zwei Stoffkomponenten würde größere Bemühungen mit sich bringen. Wie etwa neue Mischungselemente und aufwendigere Gleichgewichte, denn mit jeder zusätzlichen *n*-ten Komponente würden gemäß ihrer Anzahl *n* zusätzliche Elemente für den Wärme- und Druckausgleich notwendig sein. Dies w¨urde bei *n* = 5 Stoffkomponenten jeweils 10 weiteren *HE*und *PVE*-Elementen entsprechen. In diesem Fall müsste man schauen, ob es nicht besser ist die klassische Modellierung zu verwenden. Beide Bemerkungen zur Mischungsart und der Anzahl an Stoffkomponenten wären auch interessant im Bezug auf die Simulationszeit, die wie vorangehend beschrieben bereits in der idealen Mischung von zwei Stoffen sehr groß ist. Dazu sollte aber erwähnt werden, dass bei hinreichend guten Ergebnissen es auch ausreichen würde, die Simulation über einen längeren Zeitraum laufen zu lassen. Es wäre für eine Firma kein Problem einen Simulationsdurchlauf über Nacht zu starten, wenn dadurch teurere Testläufe der Anlage gespart werden können.

Aus diesem Grund sollte man zunächst Versuchen einen Weg zu finden, der der Software zu verstehen gibt, dass in bestimmten Anlagenteilen nichts passiert und deswegen nicht in jedem Rechenschritt das Gleichgewicht in diesen berechnet werden muss. Dies würde meiner Meinung nach zu einer deutlichen Kürzung der Simulationseit führen.

Insgesamt betrachtet hat sich Dymola als äußerst geeignet für die Modellierung mit Bondgraphen erwiesen, auch vor allem auf Grund der graphischen Oberfläche. Ebenfalls positiv aufgefallen ist, dass die gegebenen Differentialgleichungslöser von Dymola sich als sehr stabil bei der Simulation von Bondgraphen- Modellen erwiesen haben. Abschließend kann man somit nocheinmal sagen, dass die Methode der Modellierung mit Bondgraphen in Dymola sehr gut zur Beschreibung von verfahrenstechnischen Vorgängen geeignet ist und es in Zukunft weiter verfolgt werden sollte.

## **Abbildungsverzeichnis**

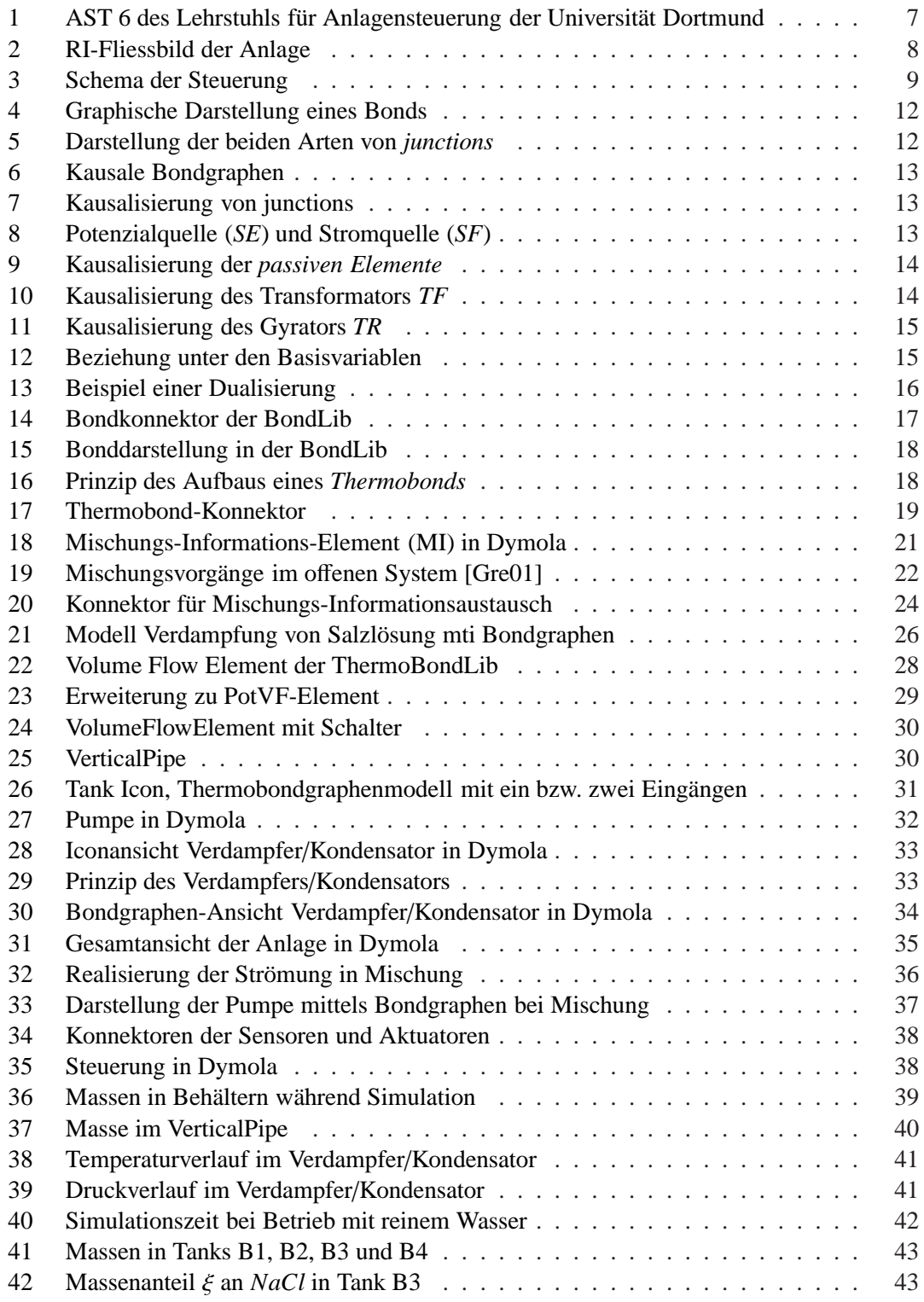

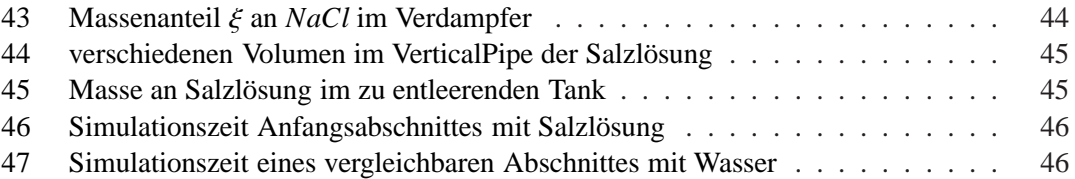

## **Literatur**

- <span id="page-50-2"></span>[Cel91] Francois Cellier. *Contiuous System Modeling*. Springer-Verlag, New York, 1991.
- <span id="page-50-4"></span>[CG08] F. Cellier and J. Greifeneder. The modelica bond graph library. *Proc 6th, International Modelica Conference, Bielefeld, Germany*, pages 163–172, 2008.
- <span id="page-50-7"></span>[CN05] F. Cellier and A. Nebot. Thermobondlib - a new modelica library for modeling convective flows. *Proc 4th, International Modelica Conference, Hamburg, Germany*, pages 57–65, 2005.
- <span id="page-50-1"></span>[Fri04] Peter Fritzson. *Object-oriented Modeling an Simulation with Modelica 2.1*. John Wiley Inc., 2004.
- <span id="page-50-5"></span>[GC01a] J. Greifeneder and F. Cellier. Modeling convective flows using bondgraphs. *Proc. ICBGM'01, 5th SCS Intl. Conf. on Bond Graph Modeling and Simulation, Phoenix, Arizona*, pages 276–284, 2001.
- <span id="page-50-9"></span>[GC01b] J. Greifeneder and F. Cellier. Modeling multi-phase systems using bondgraphs. *Proc. ICBGM'01, 5th SCS Intl. Conf. on Bond Graph Modeling and Simulation, Phoenix, Arizona*, pages 285–291, 2001.
- <span id="page-50-6"></span>[GK92] J. Gmehling and B. Kolbe. *Thermodynamik*. VCH Verlagsgesellschaft mbH, Weinheim, 2 edition, 1992.
- <span id="page-50-3"></span>[Gre01] J. Greifeneder. Modellierung thermodynamischer phänomene mittels bondgraphen. Master's thesis, Technische Universität Stuttgart, 2001.
- <span id="page-50-8"></span>[LK01] M. Luckas and J. Krissmann. *Thermodynamik der Elektrolytlösungen*. Springer Verlag, Berlin, 2001.
- <span id="page-50-10"></span>[Pos06] Katia Poschlad. Modellierung einer batchanlage mit ablaufsteuerung in modelica. Master's thesis, Universität Dortmund, 2006.
- <span id="page-50-0"></span>[Til01] Michael M. Tiller. *Introduction to Physical Modeling with Modelica*. Kluwer Academic Publishers, 2001.

## **Anhang**

Modelica Quelltext der Modelle aus Dymola (siehe folgende Seiten).